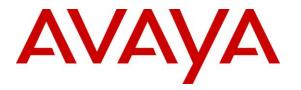

Avaya Solution & Interoperability Test Lab

# Application Notes for Configuring Trio Enterprise R4.0 with Avaya Communication Server 1000E R7.5 and Avaya Network Routing Server using a SIP Connection – Issue 1.0

### Abstract

These Application Notes describe how to configure an Avaya Communication Server 1000E R7.5 to interface with Trio Enterprise R4.0, which is operating as an attendant answering position. Trio Enterprise is a software application installed on a Windows server that interfaces with Avaya Communication Server 1000E using a SIP connection via Avaya Network Routing Server and provides users with the call functions of an attendant console without having to install a hardware attendant position.

Information in these Application Notes has been obtained through DevConnect Compliance testing and additional technical discussions. Testing was conducted via the DevConnect Program at the Avaya Solution and Interoperability Test Lab.

# 1. Introduction

These Application Notes describe the compliance tested configuration for Avaya Communication Server 1000E R7.5 with Trio Enterprise R4.0. Trio Enterprise is a client/server based application running on Microsoft Windows 2008 Server operating systems. Trio Enterprise provides users with an attendant answering position for Avaya Communication Server 1000E that does not need attendant telephony hardware e.g., Avaya 2250 attendant console. Trio Enterprise connects to the Avaya Communication Server 1000E using a SIP connection via Avaya Network Routing Server. If a call is made from the Trio Enterprise attendant console to the PSTN the call will route from the Trio console via a SIP trunk to the CS1000E and then to the PSTN using the CS1000E PSTN connection. During compliance testing a QSig ISDN trunk to PSTN destinations was used. Trio Enterprise can perform the usual range of attendant call functions, i.e., centralized answering position; extend PSTN calls to users, place PSTN calls on behalf of internal users, perform internal telephone directory lookups.

# 2. General Test Approach and Test Results

The general test approach was to configure a simulated enterprise voice network using an Avaya Communication Server 1000E (CS1000E). The Trio Enterprise server connects to the CS1000E via SIP trunks configured on an Avaya Network Routing Server (NRS); see **Figure 1** for a network diagram. A basic Distance Steering Code configuration (DSC) was configured on the CS1000E to route all calls to the Trio attendant position.

During tests, calls are placed to a number associated with the Trio attendant position. The CS1000E routes all calls destined for the Trio Enterprise server over the SIP connection. The Trio Enterprise server then automatically places a call to the telephone the attendant is using for answering purposes. When the attendant answers the call, the Trio server bridges the two calls. When the attendant extends the call to another phone, Trio Enterprise server performs a SIP path replacement and the caller and the called user are now directly connected. It is possible to have multiple Trio attendant positions on a CS1000E system.

A variety of Avaya telephones were installed and configured on the CS1000E. The Trio attendant client provides a view of contacts, schedules, and communication tasks and was installed on the same server as the Trio Server, but can be installed on a separate platform if required. **Note:** The Trio Enterprise server places a call to the attendant's deskphone, for compliance testing an Avaya 1140E was used. When the attendant is called the Trio Enterprise server calls the 1140E and bridges the call.

DevConnect Compliance Testing is conducted jointly by Avaya and DevConnect members. The jointly-defined test plan focuses on exercising APIs and/or standards-based interfaces pertinent to the interoperability of the tested products and their functionalities. DevConnect Compliance Testing is not intended to substitute full product performance or feature testing performed by DevConnect members, nor is it to be construed as an endorsement by Avaya of the suitability or completeness of a DevConnect member's solution...

## 2.1. Interoperability Compliance Testing

The compatibility tests included the following.

- Attendant answers direct call
- Supervised and unsupervised transfer with answer
- Directing calls to busy extensions
- Call queuing and retrieval
- Loop detection for busy and unanswered extensions

### 2.2. Test Results

Tests were performed to insure full interoperability between the Trio Enterprise and the CS1000E. The tests were all functional in nature and performance testing was not included. All the test cases passed successfully.

### 2.3. Support

For technical support on Trio products, please use the following web link. <u>http://www.trio.com/web/Support.aspx</u>

# 3. Reference Configuration

**Figure 1** shows the network topology during compliance testing. Trio Enterprise is connected to the CS1000E using a SIP connection via the NRS. The Trio Enterprise Server is configured as a SIP Endpoint. Avaya Unified Communications Management is used to configure the NRS.

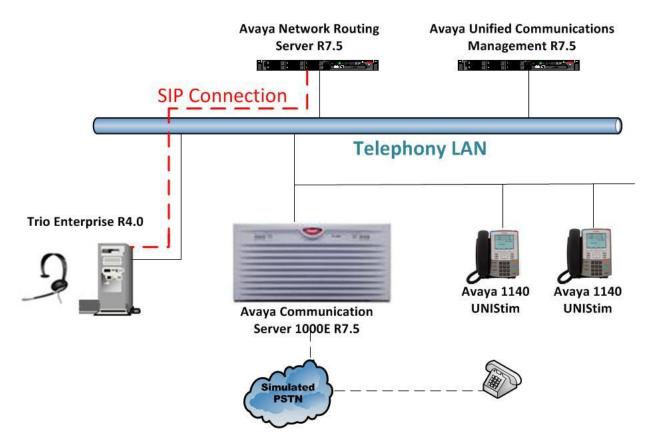

Figure 1: Configuration for Avaya Communication Server 1000E R7.5, Avaya Network Routing Server R7.5 and Trio Enterprise R4.0

# 4. Equipment and Software Validated

The following equipment and software were used for the sample configuration provided:

| Equipment/Software                                                                                                 | Release/Version                           |
|----------------------------------------------------------------------------------------------------|-------------------------------------------|
| Avaya Communication Server 1000E running<br>on CPPM                                                                | R7.5 (See Appendix A for list of patches) |
| Avaya Unified Communications Management<br>running on Avaya S8800 Server                                           | R7.5                                      |
| Avaya Network Routing Server running on<br>Avaya S8800 Server                                                      | R7.5(See Appendix B for list of patches   |
| Avaya 1140 UNIStim Deskphone                                                                                       | UNIStim V0625C8D                          |
| Trio Enterprise Running on Desktop PC<br>(Minimum Specification Pentium IV, 3 GHz, 1<br>GB Ram, 1 USB Hand/Headset | Version 4.0                               |

# 5. Configure Avaya Communication Server 1000E

The configuration operations illustrated in this section were performed using terminal access to the CS1000E over a telnet session. The information provided in this section describes the configuration of the CS1000E for this solution. For all other provisioning information such as initial installation and configuration, please refer to the product documentation in **Section 11**.

**Note:** The configuration of the PRI interface to the PSTN is outside the scope of these Application Notes.

**Note:** Not all prompts need an answer. The prompts outlined below are mandatory for a basic configuration. Accept the default responses for all other prompts by pressing the return key.

### 5.1. Verify Licences

Both SIP CTI Licences and AST licenses are required to allow Trio observe TR87 events. To ensure the CS1000E is licensed for SIP CTI use **LD 22** and type **SLT** at the **REQ** prompt. Check for **SIP CTI TR87** and **AST** (in bold below). If there are no Licences please contact your Avaya representative.

| _                       | sponse     |           |           | cription    |           |       |         |
|-------------------------|------------|-----------|-----------|-------------|-----------|-------|---------|
|                         | 22         |           | Ente      | er Overla   | y 22      |       |         |
| REQ SL'                 | Г          |           |           |             |           |       |         |
|                         |            | _         |           |             |           |       |         |
| System type is - Commun |            | Server    | 1000E,    | CPPM Lin    | ux        |       |         |
| CPPM - Pentium M 1.4 G  | Hz         |           |           |             |           |       |         |
|                         |            | 1         |           |             |           |       |         |
| IPMGs Registered:       |            | 1         |           |             |           |       |         |
| IPMGs Unregistered:     |            | 0         |           |             |           |       |         |
| IPMGs Configured/unreg  | istered:   | 0         |           |             |           |       |         |
|                         |            |           |           |             |           |       |         |
| TRADITIONAL TELEPHONES  | 2000       | LEFT      | 1992      | USED        | 8         |       |         |
| DECT USERS              | 2000       | LEFT      | 2000      | USED        | 0         |       |         |
| IP USERS                | 4000       | LEFT      | 3978      | USED        | 22        |       |         |
| BASIC IP USERS          | 2000       | LEFT      | 1998      | USED        | 2         |       |         |
| TEMPORARY IP USERS      | 2000       | LEFT      | 2000      | USED        | 0         |       |         |
| DECT VISITOR USER       | 2000       | LEFT      | 2000      | USED        | 0         |       |         |
| ACD AGENTS              | 2000       | LEFT      | 1995      | USED        | 5         |       |         |
| MOBILE EXTENSIONS       | 2000       | LEFT      | 2000      | USED        | 0         |       |         |
| TELEPHONY SERVICES      | 2000       | LEFT      | 2000      | USED        | 0         |       |         |
| CONVERGED MOBILE USERS  |            | LEFT      | 2000      | USED        | 0         |       |         |
| AVAYA SIP LINES         | 2000       | LEFT      | 1997      | USED        | 3         |       |         |
| THIRD PARTY SIP LINES   | 2000       | LEFT      | 1998      | USED        | 2         |       |         |
| ININD PARTI STE LINES   | 2000       | 11111     | 1990      | USED        | 2         |       |         |
| PCA                     | 2000       | LEFT      | 2000      | USED        | 0         |       |         |
| ITG ISDN TRUNKS         | 2000       | LEFT      | 2000      | USED        | 0         |       |         |
| H.323 ACCESS PORTS      | 2000       | LEFT      | 1990      | USED        | 10        |       |         |
| AST                     | 2000       | LEFT      | 1981      | USED        | 19        |       |         |
| SIP CONVERGED DESKTOPS  | 2000       | LEFT      | 2000      | USED        | 0         |       |         |
| SIP CTI TR87            | 2000       | LEFT      | 1992      | USED        | 8         |       |         |
| SIP ACCESS PORTS        | 2000       | LEFT      | 1970      | USED        | 30        |       |         |
| RAN CON                 | 2000       | LEFT      | 2000      | USED        | 0         |       |         |
| MUS CON                 | 2000       | LEFT      | 2000      | USED        | Õ         |       |         |
|                         | 2000       |           | 2000      | 0010        | Ŭ         |       |         |
| IP RAN CON              | 2000       | LEFT      | 2000      | USED        | 0         |       |         |
|                         |            |           |           |             |           |       |         |
| PG; Reviewed:           | solution & | Interoper | ability T | est Lab App | olication | Notes | 6 of 44 |

PG; Reviewed: SPOC 2/22/2013 Solution & Interoperability Test Lab Application Notes ©2013 Avaya Inc. All Rights Reserved.

| IP MUS CON       2000       LEFT       2000       USED       0         IP MEDIA SESSIONS       2000       LEFT       1997       USED       3         TNS       10000       LEFT       9805       USED       195         ACDN       24000       LEFT       23979       USED       21         AML       16       LEFT       12       USED       4         IDLE_SET_DISPLAY Cores3 Rls       7.5         0         LTID       2000       LEFT       2000       USED       0         RAN RTE       512       LEFT       510       USED       2         ATTENDANT CONSOLES       100       LEFT       99       USED       1         IP ATTENDANT CONSOLES       2000       LEFT       1999       USED       1         BRI DSL       10000       LEFT       100       USED       0         MPH DSL       100       LEFT       2000       USED       0         DATA PORTS       2000       LEFT       1995       USED       5         TRADITIONAL TRUNKS       2000       LEFT       1962       USED       38         ELC ACCESS PORTS       2000 |                        |         |      |       |      |     |
|----------------------------------------------------------------------------------------------------|------------------------|---------|------|-------|------|-----|
| TNS       10000       LEFT 9805       USED       195         ACDN       24000       LEFT 23979       USED       21         AML       16       LEFT 12       USED       4         IDLE_SET_DISPLAY Cores3 Rls 7.5       ITID       2000       LEFT 2000       USED       0         RAN RTE       512       LEFT 510       USED       2         ATTENDANT CONSOLES       100       LEFT 1999       USED       1         IP ATTENDANT CONSOLES       2000       LEFT 1999       USED       1         BRI DSL       10000       LEFT 10000       USED       0         DATA PORTS       2000       LEFT 2000       USED       0         PHANTOM PORTS       2000       LEFT 1995       USED       5         TRADITIONAL TRUNKS       2000       LEFT 1962       USED       38         ELC ACCESS PORTS       2000       LEFT 2000       USED       0                                                                                                    | IP MUS CON             | 2000    | LEFT | 2000  | USED | 0   |
| ACDN       24000       LEFT 23979       USED       21         AML       16       LEFT 12       USED       4         IDLE_SET_DISPLAY CORES3 R1s 7.5                                                                                                    | IP MEDIA SESSIONS      | 2000    | LEFT | 1997  | USED | 3   |
| AML16LEFT12USED4IDLE_SET_DISPLAY CORES3 R1S 7.52000LEFT 2000USED0RAN RTE512LEFT 510USED2ATTENDANT CONSOLES100LEFT 99USED1IP ATTENDANT CONSOLES2000LEFT 1999USED1BRI DSL10000LEFT 10000USED0DATA PORTS2000LEFT 2000USED0PHANTOM PORTS2000LEFT 1995USED5TRADITIONAL TRUNKS2000LEFT 1962USED38ELC ACCESS PORTS2000LEFT 2000USED0                                                                                                    | TNS                    | 10000   | LEFT | 9805  | USED | 195 |
| IDLE_SET_DISPLAY Cores3 Rls 7.5LTID2000LEFT 2000USED0RAN RTE512LEFT 510USED2ATTENDANT CONSOLES100LEFT 99USED1IP ATTENDANT CONSOLES2000LEFT 1999USED1BRI DSL10000LEFT 10000USED0MPH DSL100LEFT 2000USED0DATA PORTS2000LEFT 1995USED5TRADITIONAL TRUNKS2000LEFT 1962USED38ELC ACCESS PORTS2000LEFT 2000USED0                                                                                                    | ACDN                   | 24000   | LEFT | 23979 | USED | 21  |
| LTID2000LEFT2000USED0RAN RTE512LEFT510USED2ATTENDANT CONSOLES100LEFT99USED1IP ATTENDANT CONSOLES2000LEFT1999USED1BRI DSL10000LEFT10000USED0MPH DSL100LEFT100USED0DATA PORTS2000LEFT2000USED0PHANTOM PORTS2000LEFT1995USED5TRADITIONAL TRUNKS2000LEFT1962USED38ELC ACCESS PORTS2000LEFT2000USED0                                                                                                    | AML                    | 16      | LEFT | 12    | USED | 4   |
| RAN RTE512LEFT510USED2ATTENDANT CONSOLES100LEFT99USED1IP ATTENDANT CONSOLES2000LEFT1999USED1BRI DSL10000LEFT10000USED0MPH DSL100LEFT100USED0DATA PORTS2000LEFT2000USED0PHANTOM PORTS2000LEFT1995USED5TRADITIONAL TRUNKS2000LEFT1962USED38ELC ACCESS PORTS2000LEFT2000USED0                                                                                                    | IDLE_SET_DISPLAY Cores | 3 Rls 7 | .5   |       |      |     |
| ATTENDANT CONSOLES100LEFT99USED1IP ATTENDANT CONSOLES2000LEFT1999USED1BRI DSL10000LEFT10000USED0MPH DSL100LEFT100USED0DATA PORTS2000LEFT2000USED0PHANTOM PORTS2000LEFT1995USED5TRADITIONAL TRUNKS2000LEFT1962USED38ELC ACCESS PORTS2000LEFT2000USED0                                                                                                    | LTID                   | 2000    | LEFT | 2000  | USED | 0   |
| IP ATTENDANT CONSOLES       2000       LEFT 1999       USED       1         BRI DSL       10000       LEFT 10000       USED       0         MPH DSL       100       LEFT 100       USED       0         DATA PORTS       2000       LEFT 2000       USED       0         PHANTOM PORTS       2000       LEFT 1995       USED       5         TRADITIONAL TRUNKS       2000       LEFT 1962       USED       38         ELC ACCESS PORTS       2000       LEFT 2000       USED       0                                                                                                    | RAN RTE                | 512     | LEFT | 510   | USED | 2   |
| BRI DSL         10000         LEFT 10000         USED         0           MPH DSL         100         LEFT 100         USED         0           DATA PORTS         2000         LEFT 2000         USED         0           PHANTOM PORTS         2000         LEFT 1995         USED         5           TRADITIONAL TRUNKS         2000         LEFT 1962         USED         38           ELC ACCESS PORTS         2000         LEFT 2000         USED         0                                                                                                    | ATTENDANT CONSOLES     | 100     | LEFT | 99    | USED | 1   |
| MPH DSL100LEFT100USED0DATA PORTS2000LEFT2000USED0PHANTOM PORTS2000LEFT1995USED5TRADITIONAL TRUNKS2000LEFT1962USED38ELC ACCESS PORTS2000LEFT2000USED0                                                                                                    | IP ATTENDANT CONSOLES  | 2000    | LEFT | 1999  | USED | 1   |
| DATA PORTS2000LEFT2000USED0PHANTOM PORTS2000LEFT1995USED5TRADITIONAL TRUNKS2000LEFT1962USED38ELC ACCESS PORTS2000LEFT2000USED0                                                                                                    | BRI DSL                | 10000   | LEFT | 10000 | USED | 0   |
| PHANTOM PORTS2000LEFT1995USED5TRADITIONAL TRUNKS2000LEFT1962USED38ELC ACCESS PORTS2000LEFT2000USED0                                                                                                    | MPH DSL                | 100     | LEFT | 100   | USED | 0   |
| TRADITIONAL TRUNKS2000LEFT1962USED38ELC ACCESS PORTS2000LEFT2000USED0                                                                                                    | DATA PORTS             | 2000    | LEFT | 2000  | USED | 0   |
| ELC ACCESS PORTS 2000 LEFT 2000 USED 0                                                                                                    | PHANTOM PORTS          | 2000    | LEFT | 1995  | USED | 5   |
|                                                                                                    | TRADITIONAL TRUNKS     | 2000    | LEFT | 1962  | USED | 38  |
| DCH 255 LEFT 252 USED 3                                                                                                    | ELC ACCESS PORTS       | 2000    | LEFT | 2000  | USED | 0   |
|                                                                                                    | DCH                    | 255     | LEFT | 252   | USED | 3   |
|                                                                                                    |                        |         |      |       |      |     |

### 5.2. Configuring a SIP Connection on CS1000E

To configure the SIP connection there are a number of steps.

- Create a D-channel for the SIP trunk
- Create Route Data Block
- Add TIE Trunks

#### 5.2.1. Create a D-Channel

Use the **CHG** command in **LD 17** to create a D-channel for the SIP connection. In the example below, D-Channel 66 (i.e. **DCH 66**) was created. At the **CTYP** prompt, enter **DCIP**. This signifies the SIP D-Channel.

| LD           | 17         |
|--------------|------------|
| $\mathbf{D}$ | <b>1</b> / |

| Prompt | Response | Description                         |
|--------|----------|-------------------------------------|
| >      | LD 17    | Enter Overlay 17                    |
| REQ    | CHG      | Change                              |
| TYPE   | ADAN     | Change the Action Device and Number |
| ADAN   | NEW      | Create New Action Device and Number |
| TYPE   | DCH 66   | Create new D-Channel 66             |
| CTYP   | DCIP     | Card type is IP D-Channel           |
| USR    | ISDL     | Integrated Services Digital Line    |
| IFC    | SL1      | D-Channel interface type            |

#### 5.2.2. Create Route Data Block

Use the **NEW** command in **LD 16** to create a Route Data Block. The route created is a **TIE** route in order to connect to the Trio system. Ensure **VTRK** is set to **YES** and **PCID** is **SIP**.

| LD 10  |          |                                     |
|--------|----------|-------------------------------------|
| Prompt | Response | Description                         |
| >      | LD 16    | Enter Overlay 16                    |
| REQ    | NEW      | Create new                          |
| TYPE   | RDB      | Route Data block                    |
| CUST   | 0        | Customer Number as defined in LD15  |
| ROUT   | 20       | Route Number                        |
| TKTP   | TIE      | Route Type                          |
| VTRK   | YES      | Virtual Route                       |
| PCID   | SIP      | Protocol ID for route               |
| DTRK   | NO       | Digital Trunk Route                 |
| ISDN   | YES      | Integrated Services Digital Network |
| MODE   | ISDL     | mode of operation                   |
| IFC    | SL1      | Interface type                      |
| ACOD   | 8020     | Access Code for trunk route         |

#### LD 16

#### 5.2.3. Adding TIE Trunks

Use the **NEW** command in **LD 14** to add (**IPTI**) **TIE** trunks to the new route created in **Section 5.2.2.** If adding multiple trunks for each route, use **NEW XX**, where XX is the number of trunks. In the example below **10** trunks were added.

#### LD 14

| Prompt | Response | Description                        |
|--------|----------|------------------------------------|
| >      | LD 14    | Enter Overlay 14                   |
| REQ    | NEW 10   | Create 10 New Trunks               |
| TYPE   | IPTI     | IP TIE trunk                       |
| TN     | 96 0 3 0 | Loop Shelf Card Unit               |
| CUST   | 0        | Customer Number as defined in LD15 |
| RTMB   | 20 1     | Route number and Member number     |

### 5.3. Configure a Coordinated Dialing Plan

In order to setup a Coordinated Dialing Plan (CDP) both a route list index and a CDP are added.

#### 5.3.1. Create a Route List Index

Use the **NEW** command in **LD 86** to create a **RLI**. Enter the route (**ROUT**) that was created in **Section 5.2.2.** 

| LD 86  |                 |                                    |
|--------|-----------------|------------------------------------|
| Prompt | Response        | Description                        |
| >LD 86 | Enter Overlay 8 | 6                                  |
| REQ    | NEW             | Create New                         |
| CUST   | 0               | Customer Number as defined in LD15 |
| FEAT   | RLB             | Route list Block                   |
| TYPE   | RLI             | Route list Index                   |
| RLI    | 36              | Route list Index number            |
| ENTR   | 0               | First entry for the RLI            |
| ROUT   | 20              | Enter the route number             |

#### 5.3.2. Create CDP

Use the **NEW** command in **LD 87** to create a **CDP** entry for the Trio Enterprise. For each extension, a CDP entry needs to be created. In the example below, the **DSC** is **4000**, **FLEN** is **4** and the **RLI** is **36**.

Note: The RLI number used is the one created in Section 5.3.1.

| LD 87  |          |                                    |
|--------|----------|------------------------------------|
| Prompt | Response | Description                        |
| >      | LD 87    | Enter Overlay 87                   |
| REQ    | NEW      | Create new                         |
| CUST   | 0        | Customer Number as defined in LD15 |
| FEAT   | CDP      | Coordinated dialing plan           |
| TYPE   | DSC      | Distance Steering code             |
| DSC    | 4000     | Distant Steering code              |
| FLEN   | 4        | Flexible Length number of digits   |
| RLI    | 36       | Route list index Number            |

## 5.4. Configure TR87 on CS1000E

To allow Trio observe TR87 events from a specific phoneset TR87, AST and IAPG must be set on a per phoneset basis. Enter overlay 20 to make all of these changes by typing **LD20** at the > prompt. Set the Class of Service (**CLS**) to **TR87A** and set the **AST** to **00** (Key 0) and **IAPG** to **1** to allow TR87 events get passed from the phoneset to the Trio application.

| Prompt | Response | Description                          |
|--------|----------|--------------------------------------|
| >      | LD 20    | Enter Overlay 20                     |
| REQ    | CHG      | Change                               |
| TYPE   | 1140     | Change phoneset type 1140            |
| TN     | LSCU     | Terminal Number Loop Shelf Card Unit |
| CLS    | TR87A    | Change TR87 to "Allowed"             |
| AST    | 00       | Set AST for key 00                   |
| IAPG   | 1        | Set CTI messaging to "Yes"           |

PG; Reviewed: SPOC 2/22/2013 Solution & Interoperability Test Lab Application Notes ©2013 Avaya Inc. All Rights Reserved.

## 5.5. Configure Intercept Computer Update on CS1000E

Trio uses Intercept Computer Update (ICP) on the CS1000E to change the presence state of the phoneset. A physical port on the CS1000E must be configured for ICP along with the ICP configuration in the Customer Data Block.

#### 5.5.1. Configuration of ICP Port

Enter overlay 17 to add a new terminal to connect to the Trio for ICP use. Follow the instructions below to configure a physical connection on port 2 connected to MGC card 4 0. Type **LD 17** at the > prompt to enter overlay 17.

| Prompt | Response  | Description                         |
|--------|-----------|-------------------------------------|
| >      | LD 17     | Enter Overlay 17                    |
| REQ    | CHG       | Change                              |
| TYPE   | ADAN      | Change the Action Device and Number |
| ADAN   | New TTY x | New tty port x                      |
| CTYP   | MGC       | Nedia Gateway Controller            |
| IPMG   | 4 0       | Loop and Shelf                      |
| DNUM   | 14        | Data number                         |
| PORT   | 2         | Port number                         |
| DES    | ICP2      | Description                         |
| BPS    | 1200      | Bits per Second                     |
| BITL   | 7         | Bit Length                          |
| STOP   | 1         | Stop bit                            |
| PARY   | EVEN      | Parity                              |
| FLOW   | NO        | Flow                                |
| USER   | ICP       | User type is set to ICP             |

#### 5.5.2. Configuration of ICP in the Customer Data Block

Enter Overlay 15 to change the Intercept Computer Update (ICP) data block by typing **LD 15** at the > prompt and follow the instructions as shown below to configure ICP for Trio.

| Prompt | Response | Description                            |
|--------|----------|----------------------------------------|
| >      | LD 15    | Enter Overlay 17                       |
| REQ    | CHG      | Change                                 |
| TYPE   | icp      | Change the Intercept Computer Update   |
| CUST   | 0        | Customer Number                        |
| APL    | 14       | Auxiliery Processor Link used          |
| NIPN   | 9        | Number of Intercept positions          |
| ICCR   | NO       | Intercept Position Cancelling Reply    |
| ICDN   | 4002     | Internal Call DN                       |
| ECDN   | 4002     | External Call DN                       |
| ICDL   | 4        | CP DN Length                           |
| ICPD   | 0        | ICP Padding Digit                      |
| ICTD   | YES      | Intercept Terminal Dail from Directory |

## 6. Configure Avaya Communication Server 1000E Signalling Server for TR87 events

SIP CTI (TR/87) services must be enabled and configured on the CS 1000 IP Telephony Node to allow applications obtain presence information or invoke a make call operation. Navigate to the Unified Communications Management webpage and enter the proper login credentials to gain access to Element Manager on the CS1000E.

|                                                                                                    | L               | avaya |
|----------------------------------------------------------------------------------------------------|-----------------|-------|
| Use this page to access the server by IP address. You will need to log in again when switching to another server, even if it is in the same security domain.<br>Important: Only accounts which have been previously created in the primary security server are allowed. Expired or reset passwords that normally must be<br>changed during login will fail authentication in this mode (use the link to manual password change instead). Local OS-authenticated User IDs cannot be used. | UserID:         |       |
| Go to central login for Single Sign-On                                                                                                    | Change Password |       |

Once logged in correctly click on the Element Manager link highlighted below.

| Αναγα                                                                                                    | Avaya Unified Communicati                                                                                   | ons Management                  |                                               |
|----------------------------------------------------------------------------------------------------|----------------------------------------------------------------------------------------------------|---------------------------------|-----------------------------------------------|
| - Network<br>Elements                                                                                                    | Host Name: 192.168.10.91 Software Versio                                                                    | on: 02.20.0009.00(3960) User Na | ime paul                                      |
| CS 1000 Services<br>IPSec<br>Patches<br>SNIMP Profiles<br>Secure FTP Token<br>Software Deployment<br>User Services<br>Administrative Users<br>External Authentication | Elements New elements are registered into the security to by entering a search term. Searce Add Edit Delete |                                 | ple hyperlinks. Click an element name to laun |
| Password                                                                                                    | Element Name                                                                                                | Element Type +                  | Release                                       |
| - Security<br>Roles                                                                                                    | 1 EM on cs1kpg                                                                                              | CS1000                          | 7.5                                           |
| Policies<br>Certificates                                                                                                    | 2 Cs1kpq.devcon.avaya (primary)                                                                             | Linux Base                      | 7.5                                           |
| Active Sessions<br>— Tools                                                                                                    | 3 192.168.0.12                                                                                              | Media Gateway Controller        | 7.5                                           |
| Logs<br>Data                                                                                                    |                                                                                                    |                                 |                                               |

Click on **IP Network**  $\rightarrow$ **Nodes, Servers, Media Cards** in the left window. Click on the **Node ID** displayed in the right window.

| Αναγα                                                                                                    | CS100                                                                  | 0 Elemen                                          | t Manager                          |                |                |                |                 |
|----------------------------------------------------------------------------------------------------|------------------------------------------------------------------------|---------------------------------------------------|------------------------------------|----------------|----------------|----------------|-----------------|
| - UCM Network Services     - Home     - Links     - Virtual Terminals     - System     + Alarms                                                                                                    | Managing: 192.168.0<br>System »<br>IP Telephony<br>Click the Node ID t | IP Network » IP Te<br>Nodes<br>o view or edit its | lephony Nodes                      |                |                |                |                 |
| - Maintenance<br>+ Core Equipment                                                                                                    | Add Impo                                                               | t Export                                          | Delete                             |                |                |                | Print   Refresh |
| - Peripheral Equipment                                                                                                    | Node ID +                                                              | Components                                        | Enabled Applications               | ELAN IP        | Node/TLAN IPv4 | Node/TLAN IPv6 | Status          |
| <ul> <li>IP Network</li> <li><u>Nodes: Servers, Media Cards</u></li> </ul>                                                                                                    | <u>100</u>                                                             | 1                                                 | SIP Line, LTPS, Gateway<br>(SIPGw) | 8 <b>5</b> 0   | 192.168.10.90  |                | Synchronized    |
| - Maintenance and Reports<br>- Media Gateways                                                                                                    | Show: 🔽 Nodes                                                          | Compon                                            | ent servers and cards              | ] IPv6 address |                |                |                 |
| - Zones     - Host and Route Tables     - Network Address Translation     - QoS Thresholds     - Personal Directories     - Unicode Name Directory     + Interfaces     - Engineered Values     + Software     - Customers |                                                                        |                                                   |                                    |                |                |                |                 |

Select Gateway (SIPGw) highlighted below.

| AVAYA                                                                                                    | CS1000 Element Manager                                                                                                    |                                                                                                    |
|----------------------------------------------------------------------------------------------------|----------------------------------------------------------------------------------------------------|----------------------------------------------------------------------------------------------------|
| UCM Network Services     Home     Links     Virtual Terminals     System     Alarms     Maintenance     Core Equipment     Peripheral Equipment     IP Network     Nodes: Servers, Media Cards     Maintenance and Reports     Media Gateways     Zones     Host and Route Tables     Network Address Translation     QoS Thresholds     Personal Directories     Unicode Name Directory     Inderes | Managing: 192.168.0.10 Username: paul<br>System » IP Network » <u>IP Telephony Nodes</u> » Node Deta<br>Node Details (ID: 100 - SIP Line, LTPS, Gate           |                                                                                                    |
|                                                                                                    | Subnet mask: 255.255.255.0 *                                                                                                    | Subnet mask: 255.255.255.0 *                                                                                                    |
|                                                                                                    | IP Telephony Node Properties  Voice Gateway (VGW) and Codecs Quality of Service (QoS) LAN ShTP Numbering Zones MCDN Aternative Routing Treatment (MALT) Causes | Applications (click to edit configuration)  SIP Line Terminal Proxy Server (TPS) Gatewar (SIPGw) Personal Directories (PD) Presence Publisher IP Media Services |
| + Interfaces<br>- Engineered Values<br>+ Emergency Services                                                                                                    | * Required Value.                                                                                                    | Save Cancel                                                                                                    |

Ensure that **SIP CTI Service** is ticked as shown below and untick the **TLS endpoints only** if this is ticked, everything else can be left as default. Click on **Save** once finished.

| AVAYA                                                                                                    | CS1000 Element Manager                                                                                                    |             |
|----------------------------------------------------------------------------------------------------|----------------------------------------------------------------------------------------------------|-------------|
| - UCM Network Services                                                                                                   | Managing: 192.168.0.10 Username: paul<br>System » IP Network » <u>IP Telephony Nodes</u> » <u>Node Details</u> » Virtual Trunk Gateway Configuration |             |
| - Links<br>- Virtual Terminals                                                                                           | Node ID: 100 - Virtual Trunk Gateway Configuration Details                                                                                           |             |
| - System<br>+ Alarms<br>- Maintenance                                                                                    | General   SIP Gateway Settings   SIP Gateway Services                                                                                                | ~           |
| - Maintenance<br>+ Core Equipment<br>- Peripheral Equipment                                                              | SIP CTI Service:  Enable CTI service TLS endpoints only                                                                                              |             |
| <ul> <li>IP Network</li> <li>Nodes: Servers, Media Cards</li> </ul>                                                      | CTI settings Dial plan prefixes                                                                                                    | _           |
| - Maintenance and Reports<br>- Media Gateways                                                                            | Customer number: 0 National:                                                                                                    |             |
| - Zones<br>- Host and Route Tables                                                                                       | Maximum associations per DN: 3 MINING International:                                                                                                 |             |
| <ul> <li>Network Address Translation</li> <li>QoS Thresholds</li> <li>Personal Directories</li> </ul>                    | For calls within this country. Special number:                                                                                                    |             |
| - Unicode Name Directory<br>+ Interfaces                                                                                 | Subscriber.                                                                                                    |             |
| - Engineered Values<br>+ Emergency Services                                                                              | CTI CLID presentation                                                                                                    |             |
| + Software<br>- Customers                                                                                                | Dialing plan: CDP 🗸                                                                                                    |             |
| - Routes and Trunks<br>- Routes and Trunks                                                                               | Calling device URI format: phone-context=dialstring                                                                                                  |             |
| - D-Channels<br>- Digital Trunk Interface                                                                                | Home location code:                                                                                                    |             |
| Dialing and Numbering Plans     Electronic Switched Network     Flexible Code Restriction     Incoming Digit Translation | * Required Value. Note: Changes made on this page will NOT be transmitted until the Node is also saved.                                              | Save Cancel |

Once Save above is clicked then the following screen appears, click on **Save** as shown below.

| avaya                                                                                                    | CS1000 Element Manager                                                                                                    |       |
|----------------------------------------------------------------------------------------------------|----------------------------------------------------------------------------------------------------|-------|
| - UCM Network Services     - Home     - Links     - Virtual Terminals                                      | Managing: 192.168.0.10 Username: paul<br>System » IP Network » I <u>P Telephony Nodes</u> » Node Details<br>Node Details (ID: 100 - SIP Line, LTPS, Gateway ( SIPGw ))                                                                          |       |
| - System<br>+ Alarms<br>- Maintenance<br>+ Core Equipment<br>- Peripheral Equipment<br>- IP Network        | Node ID:         100         * (0-9999)           Call server IP address:         192.168.0.10         *         TLAN address type:         IPv4 only           IPv4 and IPv6         IPv4 and IPv6         IPv4 and IPv6         IPv4 and IPv6 |       |
| <ul> <li><u>Nodes: Servers, Media Cards</u></li> <li>Maintenance and Reports</li> </ul>                    | Embedded LAN (ELAN) Telephony LAN (TLAN)                                                                                                    |       |
| - Media Gateways     - Zones     - Host and Route Tables                                                   | Gateway IP address: 192.168.0.1 * Node IPv4 address: 192.168.10.90 *                                                                                                    |       |
| - Network Address Translation     - QoS Thresholds     - Personal Directories     - Unicode Name Directory | Subnet mask:         255.255.255.0         *         Subnet mask:         255.255.255.0         *           Node IPv6 address:                                                                                                    |       |
| + Interfaces<br>– Engineered Values<br>+ Emergency Services                                                | * Required Value. Save Ca                                                                                                    | ancel |

Once Save above is clicked the following screen appears. Select **Transfer Now** as highlighted below.

| AVAYA                                                                                                    | CS1000 Element Manager                                                                                                    |  |
|----------------------------------------------------------------------------------------------------|----------------------------------------------------------------------------------------------------|--|
| - UCM Network Services                                                                                                   | Managing: 192.168.0.10 Username: paul<br>System » IP Network » I <u>P Telephony Nodes</u> » Node Saved                                   |  |
| - Links<br>- Virtual Terminals                                                                                           | Node Saved                                                                                                    |  |
| - System<br>+ Alarms<br>- Maintenance<br>+ Core Equipment                                                                | Node ID: 100 has been saved on the call server.<br>The new configuration must also be transferred to associated servers and media cards. |  |
| - Peripheral Equipment     - IP Network     - <u>Nodes: Servers, Media Cards</u> - Maintenance and Reports               | Transfer Now You will be given an option to select individual servers, or transfer to all.                                               |  |
| - Maintenance and Reports     - Media Gateways     - Zones     - Host and Route Tables     - Network Address Translation | Show Nodes You may initiate a transfer manually at a later time.                                                                         |  |
| – Network Address Translation     – QoS Thresholds     – Personal Directories     – Unicode Name Directory               |                                                                                                    |  |

Once the information is transferred over then the components need to synchronise their configuration files with the CS1000E call server. Select the **Hostname** as shown below and click on **Start Sync**.

| AVAYA                                                                                                    | CS1000 Ele                                        | ment Manager                                                       |                                                                             |                                                                                                    |
|----------------------------------------------------------------------------------------------------|---------------------------------------------------|--------------------------------------------------------------------|-----------------------------------------------------------------------------|----------------------------------------------------------------------------------------------------|
| - UCM Network Services                                                                                                    | Managing: 192.168.0.10 User<br>System » IP Networ | rname: paul<br>rk » I <u>P Telephony Nodes</u> » Synchr            | onize Configuration Files                                                   |                                                                                                    |
| - Links<br>- Virtual Terminals                                                                                                    | Synchronize Configuration Files (Node ID <100>)   |                                                                    |                                                                             |                                                                                                    |
| - System<br>+ Alarms<br>- Maintenance<br>+ Core Equipment<br>- Peripheral Equipment                                                                                                    |                                                   | synchronize their configuration<br>restart* of applications on aff |                                                                             | This process transfers server INI files to selected<br>lete.                                                               |
|                                                                                                    | Start Sync Cance                                  | Restart Applications                                               |                                                                             | Print   Refres                                                                                                    |
| - IP Network                                                                                                    | Hostname                                          | Туре                                                               | Applications                                                                | Synchronization Status                                                                                                    |
| - Nodes: Servers. Media Cards     - Maintenance and Reports     - Media Gateways     - Zones     - Host and Route Tables     - Network Address Translation     - QoS Thresholds     - Personal Directories     - Unicode Name Directory | ✓ cs1kpg                                          | Signaling_Server                                                   | SIP Line, LTPS,<br>Gateway, PD,<br>Presence Publisher,<br>IP Media Services | Sync required                                                                                                    |
|                                                                                                    |                                                   |                                                                    |                                                                             | de to general LAN configurations, SNTP settings, SIP and<br>bling or disabling services, or adding or removing application |

Once the components are synchronised the application will require a restart, select the **Hostname** and click on **Restart Applications** as highlighted below.

| AVAYA                                                                                                    | CS1000 El | ement Manager                                                                              |                                                                             |                                                                                                    |                          |
|----------------------------------------------------------------------------------------------------|-----------|--------------------------------------------------------------------------------------------|-----------------------------------------------------------------------------|----------------------------------------------------------------------------------------------------|--------------------------|
| - UCM Network Services     - Home     - Links     - Virtual Terminals     - System     + Alarms     - Maintenance     + Core Equipment                                                                                                    |           | ername: paul<br>ork » <u>IP Telephony Nodes</u> » Synchr<br><b>guration Files (Node ID</b> |                                                                             |                                                                                                    |                          |
|                                                                                                    |           | a restart* of applications on aff                                                          |                                                                             |                                                                                                    | cted<br>  <u>Refresh</u> |
| - Peripheral Equipment<br>- IP Network                                                                                                    | Hostname  | Type                                                                                       | Applications                                                                | Synchronization Status                                                                                    |                          |
| - <u>Nodes: Servers, Media Cards</u> - <u>Maintenance and Reports</u> - Media Gateways     - Zones     - Host and Route Tables     - Network Address Translation     - QoS Thresholds     - Personal Directories     - Unicode Name Directory | cs1kpg    | Signaling_Server                                                                           | SIP Line, LTPS,<br>Gateway, PD,<br>Presence Publisher,<br>IP Media Services | Sync required                                                                                             |                          |
|                                                                                                    |           |                                                                                            |                                                                             | de to general LAN configurations, SNTP settings, S<br>Jing or disabling services, or adding or removing a |                          |

# 7. Configure Avaya Network Routing Server

Navigate to the Unified Communications Management webpage on the NRS and enter the proper login credentials and click on **Log In**.

|                                                                                                    | Αναγα                                        |
|----------------------------------------------------------------------------------------------------|----------------------------------------------|
| This computer system and network is PRIVATE and PROPRIETARY of [company name] and may only be accessed by authorized users.<br>Unauthorized use of this computer system or network is strictly prohibited and may be subject to criminal prosecution, employee discipline up<br>to and including discharge, or the termination of the vendor/service contracts. The owner, or its agents, may monitor any activity or<br>communication on the computer system or network. | UserID: admin<br>Password: •••••••<br>Log In |
| Copyright © 2002-2010 Avays Inc. All rights reserved.                                                                                                    |                                              |

Click on the NRS element as highlighted below.

| Αναγα                                                                                                    | Avaya Unified Communication                                                                                      | ons Management                |                                |                                                       |
|----------------------------------------------------------------------------------------------------|----------------------------------------------------------------------------------------------------|-------------------------------|--------------------------------|-------------------------------------------------------|
| - Network                                                                                                    | Host Name: nortelucm.galctlab.com Softwa                                                                         | re Version: 02.20-SNAPSHOT(00 | 00) User Name admin            |                                                       |
| Elements<br>CS 1000 Services<br>IPSec<br>Patches<br>SNMP Profiles<br>Secure FTP Token<br>Software Deployment<br>User Services<br>Administrative Users | Elements New elements are registered into the security fr list by entering a search term. Search Add Edit Defete |                               | mple hyperlinks. Click an elen | nent name to launch its management service. You can o |
| External Authentication<br>Password                                                                                                    | Element Name                                                                                                    | Element Type +                | Release                        | Address                                               |
| - Security<br>Roles                                                                                                    | 1 masserv.galctlab.com (member)                                                                                  | Linux Base                    | 7.5                            | 47.166.92.220                                         |
| Policies<br>Certificates                                                                                                    | 2 nortelucm.galctlab.com (primary)                                                                               | Linux Base                    | 7.5                            | 47.166.92.204                                         |
| Active Sessions<br>Tools<br>Logs<br>Data                                                                                                    | 3 NRSM on nortelucm                                                                                              | Network Routing Service       | 7.5                            | 172.18.20.19                                          |

The Trio Enterprise is configured as a Dynamic Endpoint on the NRS. From the NRS Manager Page, navigate to Numbering Plans  $\rightarrow$  Endpoints, enter End point name Trio.

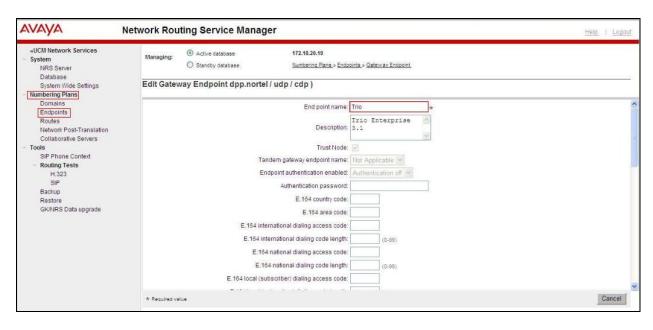

Scroll down **SIP Support** and select **Dynamic SIP Endpoint** and for **SIP Mode** select the **Proxy Mode** radio button. Enable **SIP UDP Transport** and enter **5060** for **SIP UDP Port**.

| «UCM Network Services<br>- System<br>NRS Server<br>Database | Managing: O Active database<br>Standby database | 172.18.20.19<br>Numbering Plans » Endpoints » Gateway Endpoint |      |
|-------------------------------------------------------------|-------------------------------------------------|----------------------------------------------------------------|------|
| System Wide Settings                                        | Edit Gateway Endpoint dpp.r                     | nortel / udp / cdp )                                           |      |
| - Numbering Plans                                           | Lan output y Lindpoint appri                    |                                                                |      |
| Domains                                                     |                                                 |                                                                |      |
| Endpoints                                                   |                                                 | Static endpoint address type: IP version 4 💌                   |      |
| Routes                                                      |                                                 | Static endpoint address:                                       |      |
| Network Post-Translation                                    |                                                 |                                                                |      |
| Collaborative Servers                                       |                                                 | H.323 support: H.323 not supported                             |      |
| - Tools                                                     |                                                 | SIP support: Dynamic SIP endpoint 🍟                            |      |
| SIP Phone Context                                           |                                                 | Proxy Mode                                                     |      |
| <ul> <li>Routing Tests</li> </ul>                           |                                                 | SIP mode:                                                      |      |
| H.323                                                       |                                                 | Redirect Mode                                                  |      |
| SIP                                                         |                                                 | SIP TCP transport enabled: 📃                                   |      |
| Backup<br>Restore                                           |                                                 | SIP TCP port: 5060                                             |      |
| GK/NRS Data upgrade                                         |                                                 | SIP UDP transport enabled:                                     |      |
| Si di la cogli degli dec                                    |                                                 |                                                                |      |
|                                                             |                                                 | SIP UDP port: 5060                                             |      |
|                                                             |                                                 | SIP TLS transport enabled:                                     |      |
|                                                             |                                                 | SIP TLS port: 5061                                             |      |
|                                                             |                                                 | Persistent TCP support enabled:                                |      |
|                                                             |                                                 | End to end security support:                                   |      |
|                                                             |                                                 |                                                                |      |
|                                                             |                                                 | Network Connection Server enabled;                             |      |
|                                                             | * Required value                                |                                                                | Save |

Select **Routes** in the left Window. In the **Search for Routing Entries** window select the correct **Domain**, **L0** and **L1**, then select **Trio** for the **Endpoint Name** that was created above. Click on **Add** to add and new Routing Entry for Trio.

**Note**: It is assumed that the **Domain**, the **L0** and **L1** entries have already been configured for this NRS and are therefore outside the scope of these Application Notes. Please refer to **Section 11** of for information regarding the configuration of the Avaya Network Routing Server.

| «UCM Network Services<br>- System<br>NRS Server<br>Database                                                                                 | Managing: O Active database<br>Standby database                          | 172.18.20.19<br><u>Numbering Plans</u> » Routes                                                                                                    |                         |       |
|----------------------------------------------------------------------------------------------------|--------------------------------------------------------------------------|----------------------------------------------------------------------------------------------------|-------------------------|-------|
| System Wide Settings<br>- Numbering Plans<br>Domains                                                                                        | Search for Routing Entries                                               |                                                                                                    |                         |       |
| Endpoints<br>Routes<br>Network Post-Translation<br>Collaborative Servers<br>- Tools<br>SIP Phone Context<br>- Routing Tests<br>H.323<br>SIP |                                                                          | ) and click Search.You may narrow the search by specify<br>N Type: All DN Types<br>/ udp / cdp / cdp                                                 | ng a particular domain. |       |
| Backup<br>Restore                                                                                                    |                                                                          |                                                                                                    | Results per page: 50    | ~     |
| GK/NRS Data upgrade                                                                                                    | Routing Entries (0)     De       Add     Copy     Move       DN Prefix + | fault Routes (0)         Emergency Fallback Ro           ort         Export         Routing test         Delete           DN Type         Route Cost |                         | Cor   |
|                                                                                                    |                                                                          |                                                                                                    |                         |       |
|                                                                                                    | 0 - 0 of 0 Routing Entry(ies)                                            | Page 1 of 1                                                                                                    | First) f                | Previ |

Select **Private level 0 regional (CDP steering code)** for **DN type** and enter the correct **DN prefix** with **Route cost** set to **1**. Note that **40** was entered during compliance testing so that numbers 40xx were routed to the Trio endpoint.

| Αναγα                                                                                                    | Network Routing Ser | rvice Manager             |                                                                                                    | He   |
|----------------------------------------------------------------------------------------------------|---------------------|---------------------------|----------------------------------------------------------------------------------------------------|------|
| «UCM Network Services<br>- System<br>NRS Server<br>Database                                                                                 | Managing:           | e database<br>by database | 172.18.20.19<br>Numbering Plans » Routes » Routing Entry                                                          |      |
| System Wide Settings<br>- Numbering Plans<br>Domains<br>Endpoints<br>Routes<br>Network Post-Translation<br>Collaborative Servers<br>- Tools | Add Routing Entry   | ( dpp.nortel / udp /      | cdp / Trio )<br>DN type: Private level 0 regional (CDP steering code) ▼<br>DN prefix 40<br>Route cost 1 ★ (1-255) |      |
| SIP Phone Context<br>- Routing Tests<br>H.323<br>SIP                                                                                        | * Required value.   |                           |                                                                                                    | Save |

Note the new routing entry added for Trio highlighted below.

| Αναγα                                                                                | Network Routing Service Manager                                                                                                    |  |  |  |
|--------------------------------------------------------------------------------------|----------------------------------------------------------------------------------------------------|--|--|--|
| «UCM Network Services<br>- System<br>NRS Server<br>Database<br>System Wilde Settings | Managing: <ul> <li>Active database</li> <li>172.18.20.19</li> <li>Standby database</li> <li>Numbering Plans,» Routes</li> </ul>                                                                                                    |  |  |  |
| System Wide Settings Search for Routing Entries Search for Routing Entries           |                                                                                                    |  |  |  |
| Endpoints<br>Routes<br>Network Post-Translation<br>Collaborative Servers             | Enter a DnPrefix and Dn Type (use * for all) and click Search You may narrow the search by specifying a particular domain. DN Prefix * DN Type: All DN Types                                                                                                    |  |  |  |
| <ul> <li>Tools</li> <li>SIP Phone Context</li> </ul>                                 | Limit results to Domain: dpp.nortel 🕑 / udp 🕑 / cdp 🕑                                                                                                    |  |  |  |
| <ul> <li>Routing Tests</li> <li>H.323</li> <li>SIP</li> </ul>                        | Endpoint Name: Trio                                                                                                    |  |  |  |
| Backup<br>Restore                                                                    | Results per page: 50 💌                                                                                                    |  |  |  |
| Restore<br>GK/NRS Data upgrade                                                       | Routing Entries (1)     Default Routes (0)     Emergency Fallback Routes (0)                                                                                                    |  |  |  |
|                                                                                      | Add Copy Move Import Export Routing test Delete                                                                                                    |  |  |  |
|                                                                                      | Image: Strate in the strate in the strate |  |  |  |

To save the new entries to the database on the NRS the database must be cut over and committed. Select **Database** under **System** in the left window and click on **Cut over** in the right window.

| Αναγα                                           | Network Routing Service Manager                                                                       |                                                       |
|-------------------------------------------------|----------------------------------------------------------------------------------------------------|-------------------------------------------------------|
| «UCM Network Services<br>- System<br>NRS Server | Managing: 172.18.20.19<br>System » Database                                                           |                                                       |
| Database                                        | Database                                                                                              |                                                       |
| System Wide Settings<br>- Numbering Plans       | NRS uses a redundant database with Active and Standby copies. Normally changes are made to the standb | y database, tested, then cut over into active status. |
| Domains<br>Endpoints                            | Database status: Changed                                                                              | Cut over Revent Commit                                |
| Routes<br>Network Post-Translation              |                                                                                                    |                                                       |
| Collaborative Servers                           |                                                                                                    |                                                       |

Solution & Interoperability Test Lab Application Notes ©2013 Avaya Inc. All Rights Reserved. Once the Database is cut over, click on **Commit** in the same window, as shown below.

| Αναγα                                                       | Network Routing Service Manager                                                                   |                                                           |
|-------------------------------------------------------------|---------------------------------------------------------------------------------------------------|-----------------------------------------------------------|
| «UCM Network Services<br>- System<br>NRS Server             | Managing: 172.18.20.19<br>System » Database                                                       |                                                           |
| Database                                                    | Database                                                                                          |                                                           |
| System Wide Settings<br>- Numbering Plans                   | NRS uses a redundant database with Active and Standby copies. Normally changes are made to the st | andby database, tested, then cut over into active status. |
| Domains<br>Endpoints                                        | Database status: Switched over                                                                    | Cus over Revert Comm                                      |
| Routes<br>Network Post-Translation<br>Collaborative Servers |                                                                                                   |                                                           |

Once the database is Committed as shown below the NRS has been properly configured.

| AVAYA                                                       | Network Routing Service Manager                                                       |                                                                                   |
|-------------------------------------------------------------|---------------------------------------------------------------------------------------|-----------------------------------------------------------------------------------|
| «UCM Network Services<br>- System<br>NRS Server             | Managing: 172.18.20.19<br>System » Database                                           |                                                                                   |
| Database<br>System Wide Settings                            | Database<br>NRS uses a redundant database with Active and Standby copies. Normally ch | anges are made to the standby database, tested, then cut over into active status. |
| - Numbering Plans                                           |                                                                                       |                                                                                   |
| Domains<br>Endpoints                                        | Database status: Committed                                                            | Sus over Revent Commit                                                            |
| Routes<br>Network Post-Translation<br>Collaborative Servers |                                                                                       |                                                                                   |

# 8. Configure TRIO Enterprise

This section describes how to integrate Trio Enterprise with the Communication Server 1000E using dynamic SIP. Trio Enterprise is added to the NRS as a Dynamic SIP endpoint and calls are routed to the Trio Enterprise server according to the dial Plan setup in **Section 5.3**. This section shows how to configure Trio Enterprise to successfully connect to the CS1000E using SIP trunks. The installation of the Trio Enterprise software is assumed to be completed and the Trio services are up and running.

Note: During the configuration of Trio Enterprise some windows mention Nortel CS1000/Meridian, this relates to the Avaya Communication Server 1000E.

## 8.1. Configure Trio Enterprise to use SIP Trunks

Trio Enterprise must be connected to Communication Server 1000E before it can process calls. This section shows how to configure Trio Enterprise SIP trunks with the Communication Server 1000E. The steps to configure SIP trunks are as follows.

- 1. Access Windows services. Select **Start** → **Run**, then type **services.msc** into the command line. Press return (not shown)
- 2. When the standard services window opens, locate the Trio Televoice service and stop the service (not shown)
- 3. Launch the Trio configuration application. Select Start → Programs → Trio Enterprise → Line Interface and click on the Config entry (not shown). The configuration application starts up and presents the screenshot below
- 4. Ensure the **SIP** entry in the **Connections** area is checked
- 5. Click <u>N</u>ext to continue

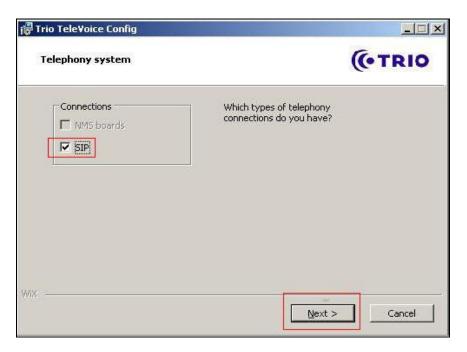

Select Nortel CS1000/Meridian under SIP Settings. Click <u>Next</u> to continue.

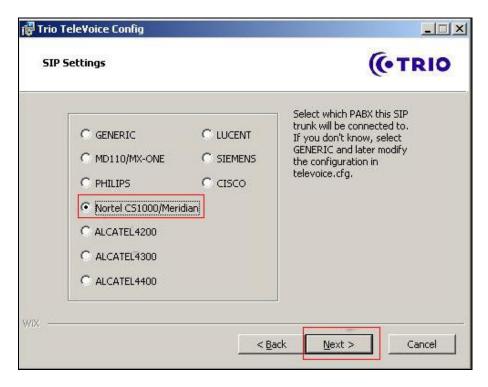

On the next **SIP settings** page, enter the following SIP settings.

- 1. Local IP The local IP address of the Trio Enterprise server
- 2. **Target IP** The IP address of the Network Routing Server (NRS)
- 3. Number of channels The number of channels
- 4. Service Domain The Service domain configured in Network Routing Server (NRS)
- 5. L0 Domain The L0 Domain configured in Network Routing Server (NRS)
- 6. L1 Domain The L1 Domain configured in Network Routing Server (NRS)
- 7. Endpoint name
- TRIO endpoint name configured in Network Routing Server
- (NRS), as configured in Section 6

Click <u>Next</u> to continue.

| SIP settings           |               | Nortel settings |            |
|------------------------|---------------|-----------------|------------|
| Local IP:              | 47.166.92.26  | Service Domain: | dpp.nortel |
| Target IP:             | 47.166.92.198 | L0 Domain:      | cdp        |
| Number of<br>channels: | 30            | L1 Domain:      | Judp       |
|                        |               | Endpoint name:  | Tio        |
|                        |               |                 |            |

In the General tab on the TeleVoice Product Configuration page, enter the following:

- Ext. length Ext length is 4
- Operator Open hours Example 0800-1800
- Number of operator Example 4000 (as was configured in Section 5.3.2)

Click on **Apply** button followed by the **OK** button.

| BX<br>Ext. length 4      | General<br>Common working 0800-1700      |
|--------------------------|------------------------------------------|
|                          | Customer group data<br>Group             |
| perator                  | Number to operator 4000                  |
| Open hours 0800-1        | Beginning digits in extensions           |
| Extension for open hours | Outgoing calls Prefix for outgoing calls |
|                          | Attendant extensions                     |
| 4400 - VPS Signaling     | Attendant 0    Service 0                 |
| Extended VPS Signaling   | Televoice                                |
|                          | Server P-addr.                           |
|                          | 🔽 Option in int. calls                   |
|                          | 🔽 Option in ext. calls                   |

### 8.2. InteractionStudio Configuration

The InteractionStudio is used to configure many features for Trio Enterprise. For compliance testing, the following were configured.

- Configure Call routing table
- Configure Attendant Service
- Configure Loop Detection via DTMF for Busy signal
- Configure Loop Detection via DTMF for No Answer signal

#### 8.2.1. Configure Call routing table

On the Trio Enterprise server, click the **Start** button  $\rightarrow$  **Programs**  $\rightarrow$  **Trio Enterprise**  $\rightarrow$  **Contact Center**  $\rightarrow$  **CC1**  $\rightarrow$  **Interaction Studio** (not shown). When the InteractionStudio window opens, navigate to **Routing**. A **Call routing table** will open. In the example below:

- Extension **4000** is the main queue number.
- Extension **4001** is the number that calls go to when Call forward No Answer is activated.
- Extension **4002** is the number that calls go to when Call forward Busy is activated.

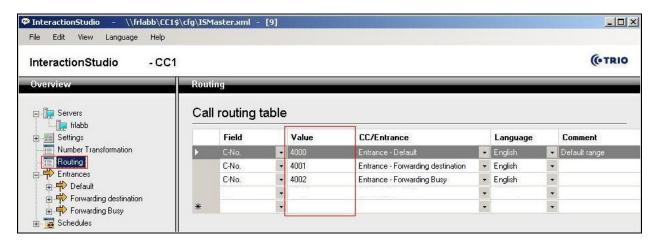

#### 8.2.2. Configure Attendant Service

Navigate to **Entrances**  $\rightarrow$  **Default**  $\rightarrow$  **Dialog**  $\rightarrow$  **Service.** Choose **Default** from the **Service ID** drop down box, and check the **Include redirect information** check box.

| InteractionStudio - \\frlabb\CC1\$                                                                                                    | .cfg\ISMaster.xml - [9]                                                                                                    |
|----------------------------------------------------------------------------------------------------|----------------------------------------------------------------------------------------------------|
| File Edit View Language Help                                                                                                    |                                                                                                    |
| InteractionStudio - CC1                                                                                                    |                                                                                                    |
| Overview                                                                                                    | Service                                                                                                    |
| Servers     Servers     Settings     Settings     Number Transformation     Routing     Price     Default     Prorwarding destination     Prorwarding Busy     Schedules | Service ID<br>1 - Default<br>I - Include redirect information<br>Use calling number (A-no) as customer ID<br>Retrieve name information for all call parties from Company Directory<br>Disabled |

#### 8.2.3. Configure Loop Detection via DTMF for Busy signal

Navigate to Entrances  $\rightarrow$  Forwarding Busy  $\rightarrow$  Dialog  $\rightarrow$  Loop Detection via DTMF. Choose Busy from the Redirection cause to signal drop down box, and enter 100 in the Send delay in ms box.

| 🗭 InteractionStudio - \\frlabb\CC1\$\cfg\ISMaster.xml - [9]                                                                                                    |                                                                                           |  |  |  |
|----------------------------------------------------------------------------------------------------|-------------------------------------------------------------------------------------------|--|--|--|
| File Edit View Language Help                                                                                                    |                                                                                           |  |  |  |
| InteractionStudio - CC1                                                                                                    |                                                                                           |  |  |  |
| Overview                                                                                                    | Loop Detection via DTMF                                                                   |  |  |  |
| Servers     Image: frlabb     Settings     Number Transformation     Routing     Forwarding destination     Porwarding destination     Porwarding Busy     Default     Porwarding Busy     Dialog     Voice Functions      Schedules | Loop Detection via DTMF<br>Redirection cause to signal<br>Busy<br>Send delay in ms<br>100 |  |  |  |

#### 8.2.4. Configure Loop Detection via DTMF for No Answer signal

Navigate to Entrances  $\rightarrow$  Forwarding destination  $\rightarrow$  Dialog  $\rightarrow$  Loop Detection via DTMF. Choose No Answer from the Redirection cause to signal drop down box, and enter 100 in the Send delay in ms box.

| 🗭 InteractionStudio - \\frlabb\CC1\$\cfg\I5Master.xml - [9]                                                                                                    |                                                                                                |  |  |  |
|----------------------------------------------------------------------------------------------------|------------------------------------------------------------------------------------------------|--|--|--|
| File Edit View Language Help                                                                                                    |                                                                                                |  |  |  |
| InteractionStudio - CC1                                                                                                    |                                                                                                |  |  |  |
| Overview                                                                                                    | Loop Detection via DTMF                                                                        |  |  |  |
| Servers     Imp frlabb     Imp frlabb     Imp Settings     Number Transformation     Routing     Protection via DTMF     Default     Provarding destination     Dialog     Voice Functions     Voice Functions     Forwarding Busy     Schedules | Loop Detection via DTMF<br>Redirection cause to signal<br>No Answer<br>Send delay in ms<br>100 |  |  |  |

## 8.3. Configuring Trio Attendant

Trio attendant is a separate application to Trio Enterprise server and can run concurrently on the same platform. The attendant uses a regular Communication Server 1000E telephone to make and receive calls, which are directed to the phone by Trio Enterprise server. The steps to configure Trio Attendant are as follows. Click on **Start**  $\rightarrow$  **Programs**  $\rightarrow$  **Trio Enterprise**  $\rightarrow$  **Contact Centre**  $\rightarrow$  **Agent Client** (not shown).

The window below opens. Enter a valid **User ID** and **Password**. For **Extension**, select the Communication Server 1000E telephone number that will be used as the agent's audio device (number **3032** in this example). Ensure the correct Trio Enterprise server is selected if there is more than one on the network (default is the current Trio server). Confirm **Phone type** is set to **Standard phone**. Click on the **OK** button when finished.

| Trio Agent - Login |             |                                                         | X      |
|--------------------|-------------|---------------------------------------------------------|--------|
| Trio Ent           | erprise     | ®                                                       |        |
| B                  | User ID:    | default                                                 |        |
| P                  | Password:   | []                                                      |        |
| 100                | Extension:  | 3032                                                    |        |
|                    | Server:     | trioserver.galctlab.co                                  | m 🗾    |
|                    | Phone type: | Standard phone                                          | •      |
|                    |             | n with Contact Center print<br>with Attendant privilege |        |
|                    | OK          | Guest                                                   | Cancel |
|                    |             |                                                         | (TRIO  |

The Trio Agent window appears. Select **Ready** from the drop down box (confirm the traffic light goes green in the small icon to the right of the drop down box).

| <b>(</b> ) <b>(</b> ) | D) Trio Agent - Defau            | lt Default (Normal) ( | @ 3032 |           |           |                         | _ 🗆 🗙 |
|-----------------------|----------------------------------|-----------------------|--------|-----------|-----------|-------------------------|-------|
| File                  | <u>View Insert</u> <u>T</u> ools |                       |        |           |           | www.com.com.com         |       |
|                       | Ready 👱 🔀 🧐                      | •   - 0 •   []        |        | P • 贤 • 侍 | k -   🗭 - |                         |       |
| Ic                    | Service                          | Phone no              | Time   | Job no    |           |                         | •     |
|                       |                                  |                       |        |           |           |                         |       |
|                       |                                  |                       |        |           |           |                         |       |
|                       |                                  |                       |        |           |           |                         |       |
|                       |                                  |                       |        |           |           |                         |       |
|                       |                                  |                       |        |           |           |                         |       |
|                       |                                  |                       |        |           | ſ         | Max: 0:00, Average:     | 0.00  |
|                       |                                  |                       |        |           |           | n jimax. 0.00, Average. | 0.00  |
|                       |                                  |                       |        |           |           |                         |       |
| Bea                   | dy for call                      |                       |        |           | Normal    | Nothing booked (        | TI OK |
| nea                   | uy for call                      |                       |        |           | Intolinia | Interning booked        | AL UK |

## 8.4. Configure TR87 on Trio Enterprise

Click on Start→Programs→Enterprise Management Center.

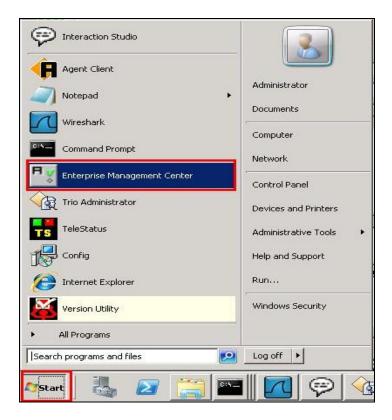

Enter the proper credentials and click on **OK**.

| 👫 Enterprise Mar | nagement Center                                  |       |
|------------------|--------------------------------------------------|-------|
| Trio En          | terprise®                                        |       |
|                  |                                                  | Bh/   |
| Host name:       | Local direct database connec     win-db57gq38epn | stion |
| Username:        | Administrator                                    |       |
| Password:        |                                                  |       |
| Comment:         | [                                                |       |
|                  | OK Cancel                                        | E     |
|                  |                                                  |       |

Solution & Interoperability Test Lab Application Notes ©2013 Avaya Inc. All Rights Reserved. Click on **Parameters** $\rightarrow$ **Presence** $\rightarrow$ **Parameters** $\rightarrow$ **Connectors** $\rightarrow$ **TR87** in the left window.

| Servers Services Services Parameters CicontPhoneManager CicontPhoneManager CompanyDirectory (CD1) ContactCenter (CC1) General | Name       Image: Enabled       Image: Enabled <th>Value           true           31006           47.166.92.219</th> <th>Comment Enable TR87 Presence Connector</th> <th></th> | Value           true           31006           47.166.92.219 | Comment Enable TR87 Presence Connector |  |
|----------------------------------------------------------------------------------------------------|----------------------------------------------------------------------------------------------------|--------------------------------------------------------------|----------------------------------------|--|
| win-db57gg38epn     Parameters     CCRoot     ClentPhoneManager     CompanyDirectory (CD1)     ContactCenter (CC1)            | Image: Enabled       Image: Enabled       Image: E                                                                                                    | true<br>31006<br>47.166.92.219                               | Enable TR87 Presence Connector         |  |
| Parameters     CCRoot     CientPhoneManager     CompanyDirectory (CD1)     ContactCenter (CC1)                                | Iocalsip       Image: ServerAddr                                                                                                    | 31006<br>47.166.92.219                                       | 5                                      |  |
| CRoot     ClentPhoneManager     CompanyDirectory (CD1)     ContactCenter (CC1)                                                | FresenceDomain<br>E ServerAddr                                                                                                    | 47.166.92.219                                                | Listen port                            |  |
| ElientPhoneManager     CientPhoneManager     CompanyDirectory (CD1)     EcontactCenter (CC1)                                  | ServerAddr                                                                                                    |                                                              |                                        |  |
| CompanyDirectory (CD1)     ContactCenter (CC1)                                                                                |                                                                                                    |                                                              | Presence Domain name (domain           |  |
| E ContactCenter (CC1)                                                                                                    | S= URI                                                                                                    | 47.166.92.219                                                | TR87 server FQDN or IP Address         |  |
|                                                                                                    |                                                                                                    | sip:WIN-DB57GQ38E                                            | Uri of TE enterprise Server (defa      |  |
| 🖶 💳 General                                                                                                    |                                                                                                    |                                                              |                                        |  |
|                                                                                                    |                                                                                                    |                                                              |                                        |  |
| 🖮 🧱 U                                                                                                    |                                                                                                    |                                                              |                                        |  |
| DAM                                                                                                    |                                                                                                    |                                                              |                                        |  |
| 🖻 🔚 Presence (Presence1)                                                                                                    |                                                                                                    |                                                              |                                        |  |
|                                                                                                    | -                                                                                                    |                                                              |                                        |  |
| Parameters                                                                                                    |                                                                                                    |                                                              |                                        |  |
| Connectors                                                                                                    | -                                                                                                    |                                                              |                                        |  |
|                                                                                                    |                                                                                                    |                                                              |                                        |  |
|                                                                                                    |                                                                                                    |                                                              |                                        |  |
|                                                                                                    | -                                                                                                    |                                                              |                                        |  |
|                                                                                                    | -                                                                                                    |                                                              |                                        |  |
|                                                                                                    |                                                                                                    |                                                              |                                        |  |
| TDCMobile                                                                                                    | -                                                                                                    |                                                              |                                        |  |
|                                                                                                    |                                                                                                    |                                                              |                                        |  |
|                                                                                                    |                                                                                                    |                                                              |                                        |  |
|                                                                                                    |                                                                                                    |                                                              |                                        |  |
| TeliaSweden                                                                                                    |                                                                                                    |                                                              |                                        |  |
|                                                                                                    | -                                                                                                    |                                                              |                                        |  |
|                                                                                                    |                                                                                                    |                                                              |                                        |  |

Under **TR87** select **Enabled** in the left window. Ensure that **Enable TR87 Presence Connector** is ticked as shown below. Click **Apply** to continue.

| Overview                                                                                                    | and the second second second second second second           |                     |
|----------------------------------------------------------------------------------------------------|-------------------------------------------------------------|---------------------|
| CompanyDirectory (CD1) ContactCenter (CC1) General OAM OAM Presence (Presence1) General Parameters Connectors CiscoCUCM                                                                                                    | Presence.Parameters.Conne<br>Enable TR87 Presence Connector | ectors.TR87.Enabled |
| CiscoCUP     MicrosoftLYNC     MicrosoftOCS     ToLMobile     TelenorBedriftsnet     TelenorDK     TelaSonera     TelaSweden     Tarras                                                                                                    |                                                             |                     |
| Insz     Insz     Insz |                                                             | Apply Revert        |

Solution & Interoperability Test Lab Application Notes ©2013 Avaya Inc. All Rights Reserved.

Select **localsip** under **TR87** in the left window and select the **Listen port** for TR87, for compliance testing this was left as default **31006** as shown below. Click **Apply** to continue.

| Overview                                                                                   |                                                                    |                     | _   |
|--------------------------------------------------------------------------------------------|--------------------------------------------------------------------|---------------------|-----|
| CompanyDirectory (CD1) ContactCenter (CC1) General GEU OAM Figure Presence (Presence1)     | Presence Parameters Conne<br>31006 Range 3100631039<br>Listen port | ctors.TR87.localsip |     |
| General<br>Parameters<br>Connectors<br>CiscoCUCM<br>CiscoCUCM<br>CiscoCUP<br>CiscoCUP      |                                                                    |                     |     |
| Hicrosoft0CS     Netcom     Netcom     TelenorBedriftsnet     F TelenorDK     F TelaSonera |                                                                    |                     |     |
| TeliaSweden<br>TB87<br>Faabled<br>Faabled<br>FisenceDomain                                 |                                                                    |                     |     |
| ServerAddr                                                                                 |                                                                    | Apply Reve          | ert |

Select **PresenceDomain** under **TR87** in the left window. Enter the Node IP address of the CS1000E. Click **Apply** to continue.

| Overview                                       |                                                                                                    |
|------------------------------------------------|----------------------------------------------------------------------------------------------------|
| CompanyDirectory (CD1)     ContactCenter (CC1) | Presence.Parameters.Connectors.TR87.PresenceDomain                                                                                                    |
| 🕀 🧱 General                                    | 47.166.92.219                                                                                                    |
| e                                              | Presence Domain name (domain to monitor TR87 presence e.g. trio.com). Remember to add this<br>domain in PresenceDomain List under SubscriberProxy parameters |
| General                                        |                                                                                                    |
| Parameters                                     |                                                                                                    |
|                                                |                                                                                                    |
|                                                |                                                                                                    |
| Hardsone INC                                   |                                                                                                    |
| netcom                                         |                                                                                                    |
| TDCMobile                                      |                                                                                                    |
|                                                |                                                                                                    |
| TeliaSonera                                    |                                                                                                    |
| TeliaSweden                                    |                                                                                                    |
| TR87                                           |                                                                                                    |
|                                                |                                                                                                    |
| PresenceDomain _                               |                                                                                                    |
| ServerAddr                                     |                                                                                                    |
| URI                                            |                                                                                                    |
| Engine                                         |                                                                                                    |
| 🕀 🔚 SubscriberProxy                            | Apply Revert                                                                                                    |

Solution & Interoperability Test Lab Application Notes ©2013 Avaya Inc. All Rights Reserved.

Select **ServerAddr** under **TR87** in the left window and again enter the Node IP address of the CS1000E. Click **Apply** to continue.

| Overview                                       |                                                | _       |        |
|------------------------------------------------|------------------------------------------------|---------|--------|
| CompanyDirectory (CD1)     ContactCenter (CC1) | Presence.Parameters.Connectors.TR87.ServerAddr |         |        |
| E E General                                    | 47.166.92.219                                  |         |        |
| 😐 🧮 LI                                         |                                                |         |        |
| ⊕ 🔲 OAM                                        | TR87 server FQDN or IP Address                 |         |        |
| E-T Presence (Presence1)                       |                                                | -       |        |
| - General                                      |                                                |         |        |
| Parameters                                     |                                                |         |        |
| 🗄 🔚 Connectors                                 |                                                |         |        |
| E CiscoCUCM                                    |                                                |         |        |
| E CiscoCUP                                     |                                                |         |        |
| 🗄 🧮 MicrosoftLYNC                              |                                                |         |        |
| HicrosoftOCS                                   |                                                |         |        |
| 🕀 🧱 Netcom                                     |                                                |         |        |
| 🗄 🧮 TDCMobile                                  |                                                |         |        |
| TelenorBedriftsnet                             |                                                |         |        |
| TelenorDK                                      |                                                |         |        |
| 🕀 🔝 TeliaSonera                                |                                                |         |        |
| 🔁 🧱 TeliaSweden                                |                                                |         |        |
| 🔁 🧱 TR87                                       |                                                |         |        |
|                                                |                                                |         |        |
| localsip                                       |                                                |         |        |
| PresenceDomain                                 |                                                |         |        |
|                                                |                                                |         |        |
| URI URI                                        |                                                |         |        |
| Ventelo                                        |                                                |         |        |
| Engine                                         |                                                |         |        |
| E SubscriberProxy                              |                                                | Apply R | levert |

Select **URI** under **TR87** in the left window and enter the **machinename@ipaddress** preceded with **sip:** as shown below. Click Apply to continue.

| Overview                                |                                                                 |              |
|-----------------------------------------|-----------------------------------------------------------------|--------------|
| CompanyDirectory (CD1)                  | Presence.Parameters.Connectors.TR87.URI                         |              |
| 🕀 🧱 General                             | sip:WIN-DB57GQ38EPN@47.166.92.205                               |              |
|                                         | Uri of TE enterprise Server (default sip:machinename@ipaddress) |              |
| OAM     Presence (Presence1)            |                                                                 |              |
| General                                 |                                                                 |              |
| Parameters                              |                                                                 |              |
|                                         |                                                                 |              |
|                                         |                                                                 |              |
|                                         |                                                                 |              |
|                                         |                                                                 |              |
| ● ● ■ ■ ■ ■ ■ ■ ■ ■ ■ ■ ■ ■ ■ ■ ■ ■ ■ ■ |                                                                 |              |
| TDCMobile                               |                                                                 |              |
| TelenorDK                               |                                                                 |              |
| TeliaSonera                             |                                                                 |              |
| TeliaSweden                             |                                                                 |              |
| TR87                                    |                                                                 |              |
|                                         |                                                                 |              |
|                                         |                                                                 |              |
| ServerAdd                               |                                                                 |              |
| ● ····································  |                                                                 |              |
|                                         |                                                                 |              |
| E SubscriberProxy                       |                                                                 | Apply Revert |
| Europatoma 🔟                            |                                                                 |              |

PG; Reviewed: SPOC 2/22/2013 Solution & Interoperability Test Lab Application Notes ©2013 Avaya Inc. All Rights Reserved.

Select **PresenceDomain** under **SubscribeProxy** in the left window. Enter the Node IP address of the CS1000E in the right window. Click **Apply** to continue.

| Connectors       Presence.Parameters.SubscriberProxy.PresenceDomain         Image: Connectors       Image: Connectors         Image: Connectors       Image: Connectors         Image: Connectors       I | Overview                                                                                                    |                                                                                                    |
|----------------------------------------------------------------------------------------------------|----------------------------------------------------------------------------------------------------|----------------------------------------------------------------------------------------------------|
| oppy nover                                                                                                    | CiscoCUCM<br>CiscoCUP<br>MicrosoftLYNC<br>MicrosoftDCS<br>MicrosoftDCS<br>MicrosoftDCS<br>TolenorBedriftsnet<br>TelenorBedriftsnet<br>TelenorDK<br>TeleaSonera<br>TelaSonera<br>TelaSonera<br>TelaSonera<br>TelaSonera<br>CiscoCUP<br>Mobile<br>TelenorBedriftsnet<br>TelenorBedriftsnet<br>CiscoCUP<br>TelenorBedriftsnet<br>TelenorBedriftsnet<br>TelesSweden<br>TelaSonera<br>CiscoCUP<br>Mobile<br>TelenorBedriftsnet<br>CiscoCUP<br>Mobile<br>TelenorBedriftsnet<br>CiscoCUP<br>Common<br>CiscoCUP<br>CiscoCUP<br>TelenorBedriftsnet<br>CiscoCup<br>CiscoCup<br>TelenorBedriftsnet<br>CiscoCup<br>CiscoCup<br>TelenorBedriftsnet<br>CiscoCup<br>CiscoCup | 47.166.92.219<br>Presence Domain name (domain to monitor OCS/Cisco presence(CUP)/Cisco CallManager).<br>Presence Servers usually use a domain like trio.com. Call Manager is usually an IP address. Can<br>specify multiple by separating with comma. Max Subscriptions can be controlled after each domain<br>name with colon. Ex. trio.com:200,objecta.se:500 would mean domain trio.com with 200 max<br>subscriptions and objecta.se with 500 max. If no colon then max subscriptions is 150 |

### 8.5. Configure ICP on TRIO

Select Start  $\rightarrow$  Programs  $\rightarrow$  Trio Enterprise  $\rightarrow$  Company Directory  $\rightarrow$  Trio Present Setup as shown below.

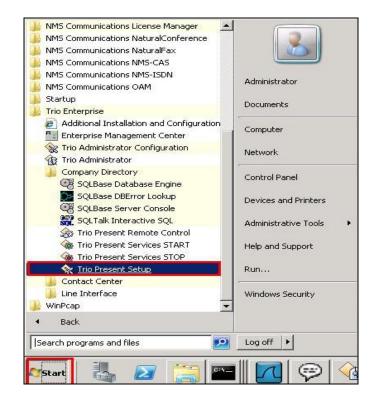

Enter the proper credentials and click **Ok**.

|          | PRESDB 👻 |  |  |  |
|----------|----------|--|--|--|
| Database | 1        |  |  |  |
| Name     | SYSADM   |  |  |  |
| Password | *****    |  |  |  |

Highlight the selected PBX under the PBX tab and click on change. This opens the window displayed on the right. Ensure the following are selected.

- Type Nortel
- Port ICP
- **Domain** Node IP address of CS1000E

Select **OK** once the correct information is entered.

| Configuration                                                                                                    |                  | n                       |           |                                            | Type<br>C MXOne/MD110                                                   | Port ICP   Prefix                                                                               | PbxName<br>Domain | CS1K<br>47.166.92.219 |
|----------------------------------------------------------------------------------------------------|------------------|-------------------------|-----------|--------------------------------------------|-------------------------------------------------------------------------|-------------------------------------------------------------------------------------------------|-------------------|-----------------------|
| Flex<br>Communications<br>Bookings                                                                                                    | PBX V            | Imports  <br>irtual PBX | Illaneous | Remote PBX<br>Message Systems<br>Processes | C Alcatel<br>C Philips<br>C Cisco AXL<br>C Televoice Tapi               | Extension Length 4<br>Terminal No. Len. 2<br>Real Ext. Length 4<br>Pad Character 7<br>Net Group |                   |                       |
| 1 Nortel                                                                                                    |                  |                         |           |                                            | C Telia Centrex<br>Virtual<br>C MCX<br>C Microsoft Lync<br>C Telenor MB | Message Waiting     PBX Signals Code + Tim     Express No. to Meridian Mai                      | _                 | -                     |
| Delete     Delete     CCRool     CientPi     Cr     Cc1     Cc1     Cc2     Cc1     Cc1     Cc2     Cc1     Cc1 | t<br>honeManager |                         | Cha       | ange <u>N</u> ew                           | <u>QK</u> _Cancel                                                       | J                                                                                               |                   |                       |

Under the **Communications** tab select **ICP** as highlighted below and click **Change**.

| Bookings                   | PBX         | Virtual PBX | Televoice                  | Processes       |
|----------------------------|-------------|-------------|----------------------------|-----------------|
| Flex                       | Exports     | Misce       | llaneous                   | Remote PBX      |
| Communications             | Operators   | Imports     | Calendar                   | Message System: |
| Communication<br>Host win- | db57gq38epr | Rerouters   | Ports                      | Splitters       |
| Server Port 889            |             | Nar         | ne Typ                     | e               |
| Server Fort 1003           | 3           | ICP         | Serial                     |                 |
| Client Port                |             | TVA<br>TVS  | MultiServer<br>MultiServer |                 |
|                            |             | 105         | Muluservers                | JUCKEL          |
| IP Address win-            | db57gq38epr |             |                            |                 |
| IPX Address                |             |             |                            |                 |
|                            | Save        |             |                            |                 |
|                            |             |             |                            |                 |

Solution & Interoperability Test Lab Application Notes ©2013 Avaya Inc. All Rights Reserved. Enter the information that was entered in **Section 5.5.1** previous, click **OK** once all correct information is added.

| At a second second second second second second second second second second second second second second second s | 1                   |      |        | X                | Felevoice                              | Processes  |  |
|----------------------------------------------------------------------------------------------------|---------------------|------|--------|------------------|----------------------------------------|------------|--|
| Гуре                                                                                                    | Port Name           | ICP  |        | <b>T</b> cellane | ous  <br>Calendar                      | Remote PBX |  |
| <ul> <li>Serial</li> <li>C Server Socket</li> </ul>                                                             | Port No             | 1    |        | þ                | Ports                                  | Splitters  |  |
| C Multi Socket Server                                                                                           | Speed               | 1200 |        | ame              | Typ<br>Serial                          | e          |  |
| C Client Socket                                                                                                 | Parity<br>Stop bits | Even | -<br>- |                  | MultiServerSocket<br>MultiServerSocket |            |  |
|                                                                                                    | Byte length         | 7    | -      |                  |                                        |            |  |
|                                                                                                    | Flow Control        | None |        | <u> </u>         |                                        |            |  |
|                                                                                                    | <u>0</u>            |      | ancel  |                  |                                        |            |  |

# 9. Verification Steps

This section provides the tests that can be performed to verify correct configuration of CS1000E system with TRIO Enterprise.

## 9.1. Status of D-Channel on Avaya Communication Server 1000E

Check the status of the D-channel setup in **Section 5.2.1** by running the command **STAT DCH** in overlay 96 as shown below. The example below shows that D-Channel **66** is operational and established.

#### LD 96

| Prompt  | Response | Description                    |
|---------|----------|--------------------------------|
| >       | LD 96    | Enter Overlay 96               |
|         | STAT DCH | Check status of all D-Channels |
| DCH 066 | OPER EST | DES :to_Trio                   |

### 9.2. Status of D-Channel on Trio Enterprise

To confirm a successful Trio Enterprise connection with the CS1000E, click on Start  $\rightarrow$ **Programs**  $\rightarrow$  **Trio Enterprise**  $\rightarrow$  **Line Interface** and then select the **Telestatus** entry (not shown). A new window opens, showing the SIP trunk channel status as a series of green squares with the first and sixteenth squares greyed out (these are the D-Channel and resync timeslots). Confirm the trunks are all in the idle state (unfilled green squares).

| Ts 0 - TeleStatusLite |  |
|-----------------------|--|
|                       |  |

# **10. Conclusion**

These Application Notes describe the configuration steps required for Trio Enterprise R4.0 to successfully interoperate with Avaya Communication Server 1000E R7.5 and Avaya Network Routing Server R7.5 using SIP trunks. Trio Enterprise passed all compliance testing successfully; please see **Section 2.2** of these Application Notes for results and observations.

# 11. Additional References

This section references documentation relevant to these Application Notes. The Avaya product documentation is available at <u>http://support.avaya.com</u> where the following documents can be obtained.

- [1] Software Input Reference Administration Avaya Communication Server 1000, Release 7.5; Doc # NN43001-611\_05.02
- [2] Network Routing Service Fundamentals Avaya Communication Server 1000, Release 7.5; Doc # NN43001-130 03.10
- [3] Unified Communications Management Common Services Fundamentals Avaya Communication Server 1000; Doc # NN43001-116 05.17
- [4] Element Manager System Reference –Administration Avaya Communication Server 1000; Doc # NN43001-632, 05.04

All information on the product installation and configuration TRIO Enterprise Server can be found at <u>http://www.trio.com</u>

# Appendix A Installed CS1000E dependency list

|            | SION 4121<br>EASE 7      |                |           |                      |                          |                              |          |
|------------|--------------------------|----------------|-----------|----------------------|--------------------------|------------------------------|----------|
| ISSU       | JE 50 Q +                |                |           |                      |                          |                              |          |
|            | List 1: core             | Issue: 01      | (created: | 2012-07-04           | 12:32:45 (e              | st))                         |          |
| -          |                          |                |           |                      |                          |                              |          |
| IN-S       | SERVICE PEPS             |                |           |                      |                          |                              |          |
| PAT        | ‡ CR #                   | PATCH          | REF #     | NAME                 | DATE                     | FILENAME                     | SPECINS  |
| 000        | wi00960809               | ISS1:          | 10F1      | p31564 1             | 08/11/2012               | p31564 1.cpl                 | NO       |
| 001        | wi00931028               | ISS1:          | 10F1      | p31354_1             | 08/11/2012               | p31354 1.cpl                 | YES      |
| 002        | wi00896394               | ISS1:          | 10F1      | p30807_1             | 08/11/2012               | p30807_1.cpl                 | NO       |
| 003        | wi00894443               | ISS1:          | 10F1      | p31093_1             | 08/11/2012               | p31093_1.cpl                 | NO       |
| 004        | wi00938555               | ISS1:          | 10F1      | p30881_1             | 08/11/2012               | p30881_1.cpl                 | YES      |
| 005        | wi00865477               | ISS1:          |           | p30894_1             | 08/11/2012               | p30894_1.cpl                 | YES      |
| 006        | wi00905600               | ISS1:          |           | p31201_1             | 08/11/2012               | p31201_1.cpl                 | NO       |
| 007        | wi00841980               | ISS1:          |           | p30618_1             | 08/11/2012               | p30618_1.cpl                 | NO       |
| 008        | wi00980476               | ISS1:          |           | p31387_1             | 08/11/2012               | p31387_1.cpl                 | NO       |
| 009        | WI00839794               | ISS1:          |           | p28647_1             | 08/11/2012               | p28647_1.cpl                 | NO       |
| 010        | wi00879322               | ISS1:          |           | p30954_1             | 08/11/2012               | p30954_1.cpl                 | NO       |
| 011        | wi00909476               | ISS1:          |           | p31340_1             | 08/11/2012               | p31340_1.cpl                 | NO       |
| 012        | wi00958776               | ISS1:          |           | p31542_1             | 08/11/2012               | p31542_1.cpl                 | YES      |
| 013        | wi00906350               | ISS1:          |           | p31219_1             | 08/11/2012               | p31219_1.cpl                 | NO       |
| 014<br>015 | wi00937114<br>wi00897082 | ISS1:<br>ISS1: |           | p31310_1<br>p31124_1 | 08/11/2012<br>08/11/2012 | p31310_1.cpl<br>p31124 1.cpl | NO<br>NO |
| 015        | wi00897082               | ISSI:          |           | p31748 1             | 08/11/2012               | p31748 1.cpl                 | YES      |
| 010        | wi00979414<br>wi00839255 | ISSI:          |           | p31748_1<br>p30591 1 | 08/11/2012               | p31748_1.cp1<br>p30591 1.cp1 | NO       |
| 018        | wi00973241               | ISSI:          |           | p31715 1             | 08/11/2012               | p31715 1.cpl                 | NO       |
| 010        | wi00973241<br>wi00907707 | ISSI:          |           | p31228 1             | 08/11/2012               | p31228 1.cpl                 | NO       |
| 020        | wi00891626               | ISS1:          |           | p31051 1             | 08/11/2012               | p31051 1.cpl                 | YES      |
| 021        | wi00852365               | ISS1:          |           | p30707 1             | 08/11/2012               | p30707 1.cpl                 | NO       |
| 022        | wi00932204               | ISS2:          |           | p31305 2             | 08/11/2012               | p31305 2.cpl                 | NO       |
| 023        | wi00962211               | ISS1:          |           | p31580 1             | 08/11/2012               | p31580 1.cpl                 | NO       |
| 024        | wi00921295               | ISS1:          |           | p31265_1             | 08/11/2012               | p31265 1.cpl                 | NO       |
| 025        | wi00984652               | ISS1:          | 10F1      | p31792_1             | 08/11/2012               | p31792 1.cpl                 | NO       |
| 026        | wi00936714               | ISS1:          | 10F1      | p31379_1             | 08/11/2012               | p31379 1.cpl                 | NO       |
| 027        | wi00907697               | ISS1:          | 10F1      | p31227_1             | 08/11/2012               | p31227_1.cpl                 | NO       |
| 028        | wi00968353               | ISS1:          |           | p31412_1             | 08/11/2012               | p31412_1.cpl                 | NO       |
| 029        | wi00903437               | ISS1:          |           | p31167_1             | 08/11/2012               | p31167_1.cpl                 | NO       |
| 030        | wi00993377               | ISS1:          |           | p31860_1             | 08/11/2012               | p31860_1.cpl                 | NO       |
| 031        | WI00889786               | ISS1:          |           | p30750_1             | 08/11/2012               | p30750_1.cpl                 | NO       |
| 032        | wi00985760               | ISS1:          |           | p31913_1             | 08/11/2012               | p31913_1.cpl                 | NO       |
| 033        | wi00840590               | ISS1:          |           | p30767_1             | 08/11/2012               | p30767_1.cpl                 | NO       |
| 034        | wi00900668               | ISS1:          |           | p30456_1             | 08/11/2012               | p30456_1.cpl                 | NO       |
| 035        | wi00956788               | ISS1:          |           | p31638_1             | 08/11/2012               | p31638_1.cpl                 | NO       |
| 036        | wi00906163               | ISS1:          |           | p31205_1             |                          | p31205_1.cpl                 | NO       |
| 037        | WI00854150               | ISS1:<br>ISS1: |           | p30468_1             | 08/11/2012<br>08/11/2012 | p30468_1.cpl                 | NO       |
| 038<br>039 | wi00858335<br>wi00948931 |                |           | p30819_1<br>p31407_1 | 08/11/2012               | p30819_1.cpl<br>p31407 1.cpl | NO       |
| 039        | wi00948931<br>wi00836182 | ISS1:<br>ISS1: |           | p30450 1             | 08/11/2012               | p31407_1.cp1<br>p30450 1.cpl | NO<br>NO |
| 040        | wi00945997               | ISSI:          |           | p31641 1             | 08/11/2012               | p31641 1.cpl                 | NO       |
| 041        | wi00949273               | ISSI:          |           | p31411 1             | 08/11/2012               | p31411 1.cpl                 | NO       |
| 042        | wi00949273               | ISSI:          |           | p30573 1             | 08/11/2012               | p30573 1.cpl                 | NO       |
| 044        | wi00857566               | ISS1:          |           | p30766 1             | 08/11/2012               | p30766 1.cpl                 | NO       |
| 045        | wi00881777               | ISS1:          |           | p25747 1             | 08/11/2012               | p25747 1.cpl                 | NO       |
| 046        | wi00983007               | ISS1:          |           | p31778 1             | 08/11/2012               | p31778 1.cpl                 | YES      |
| 047        | wi00969208               | ISS1:          |           | p31656 1             | 08/11/2012               | p31656 1.cpl                 | NO       |
| 048        | WI00836292               | ISS1:          |           | p30554 1             | 08/11/2012               | p30554 1.cpl                 | NO       |
| 049        | wi00967509               | ISS1:          |           | p31294_1             | 08/11/2012               | p31294_1.cpl                 | NO       |
| 050        | wi00908598               | ISS1:          | 10F1      | p31235_1             | 08/11/2012               | p31235_1.cpl                 | NO       |

PG; Reviewed: SPOC 2/22/2013 Solution & Interoperability Test Lab Application Notes ©2013 Avaya Inc. All Rights Reserved.

| 0 = 1 |            |           |                      | /          |              |     |
|-------|------------|-----------|----------------------|------------|--------------|-----|
|       |            | ISS1:10F1 | p31106_1             | 08/11/2012 | p31106_1.cpl | NO  |
|       |            | ISS1:10F1 | p31478_1             | 08/11/2012 | p31478_1.cpl | NO  |
|       | vi00960133 | ISS2:10F1 | p31557_2             | 08/11/2012 | p31557_2.cpl | NO  |
|       |            | ISS1:10F1 | p31087_1             | 08/11/2012 | p31087_1.cpl | NO  |
| 055 W | vi00869243 | ISS1:10F1 | p30848 1             | 08/11/2012 | p30848 1.cpl | NO  |
| 056 W | vi00865477 | ISS1:10F1 | p30893_1             | 08/11/2012 | p30893 1.cpl | YES |
|       |            | ISS1:10F1 | p17588 1             | 08/11/2012 | p17588 1.cpl | NO  |
|       |            | ISS1:10F1 | p31637 1             | 08/11/2012 | p31637 1.cpl | NO  |
|       |            | ISS1:10F1 | p31297 1             | 08/11/2012 | p31297 1.cpl | NO  |
|       |            |           |                      |            | p31297_1.cp1 |     |
|       |            | ISS1:10F1 | p30789_1             | 08/11/2012 |              | NO  |
|       |            | ISS1:10F1 | p31707_1             | 08/11/2012 | p31707_1.cpl | NO  |
|       |            | ISS1:10F1 | p31834_1             | 08/11/2012 | p31834_1.cpl | NO  |
|       |            | ISS1:10F1 | p31528_1             | 08/11/2012 | p31528_1.cpl | NO  |
|       | i00865477  | ISS1:10F1 | p30892_1             | 08/11/2012 | p30892_1.cpl | YES |
| 065 W | i00997559  | ISS1:10F1 | p31898_1             | 08/11/2012 | p31898_1.cpl | NO  |
| 066 W | vi00859123 | ISS1:10F1 | p30648_1             | 08/11/2012 | p30648 1.cpl | NO  |
| 067 W | vi00998121 | ISS1:10F1 | p31897_1             | 08/11/2012 | p31897 1.cpl | NO  |
|       |            | ISS1:10F1 | p31623 1             | 08/11/2012 | p31623 1.cpl | NO  |
|       |            | ISS1:10F1 | p31770 1             | 08/11/2012 | p31770 1.cpl | NO  |
|       |            | ISS1:10F1 | p30709 1             | 08/11/2012 | p30709 1.cpl | YES |
|       |            | ISS1:10F1 | p31009_1             | 08/11/2012 | p31009 1.cpl | NO  |
|       |            |           |                      |            |              |     |
|       |            | iss1:1of1 | p30870_1             | 08/11/2012 | p30870_1.cpl | NO  |
|       |            | ISS1:10F1 | p30565_1             | 08/11/2012 | p30565_1.cpl | NO  |
|       |            | ISS1:10F1 | p31758_1             | 08/11/2012 | p31758_1.cpl | NO  |
|       | i00969581  | ISS1:10F1 | p31661_1             | 08/11/2012 | p31661_1.cpl | YES |
| 076 W | vi00969890 | ISS1:10F1 | p31664_1             | 08/11/2012 | p31664_1.cpl | YES |
| 077 w | vi00968531 | ISS1:10F1 | p31645_1             | 08/11/2012 | p31645 1.cpl | NO  |
| 078 w | vi00991523 | ISS1:10F1 | p31603_1             | 08/11/2012 | p31603 1.cpl | NO  |
| 079 w | vi00841273 | ISS1:10F1 | p30713_1             | 08/11/2012 | p30713 1.cpl | NO  |
|       |            | ISS1:10F1 | p30976_1             | 08/11/2012 | p30976 1.cpl | NO  |
|       |            | ISS1:10F1 | p31010 1             | 08/11/2012 | p31010 1.cpl | NO  |
|       |            | ISS1:10F1 | p31766 1             | 08/11/2012 | p31766 1.cpl | NO  |
|       |            | ISS1:10F1 | p31724 1             | 08/11/2012 | p31724 1.cpl | NO  |
|       |            | ISS1:10F1 |                      | 08/11/2012 |              | NO  |
|       |            |           | p30288_1             |            | p30288_1.cpl |     |
|       |            | p30952    | p31048_1             | 08/11/2012 | p31048_1.cpl | NO  |
|       |            | ISS1:10F1 | p31000_1             | 08/11/2012 | p31000_1.cpl | YES |
|       |            | ISS1:10F1 | p31531_1             | 08/11/2012 | p31531_1.cpl | NO  |
|       |            | ISS1:10F1 | p30896_1             | 08/11/2012 | p30896_1.cpl | YES |
| 089 W | i00925208  | ISS1:10F1 | p30986_1             | 08/11/2012 | p30986_1.cpl | NO  |
| 090 W | i00927321  | ISS1:10F1 | p31286 1             | 08/11/2012 | p31286 1.cpl | YES |
| 091 w | vi00982566 | ISS1:10F1 | p31774 1             | 08/11/2012 | p31774 1.cpl | NO  |
|       |            | ISS1:10F1 | p31946_1             | 08/11/2012 | p31946 1.cpl | YES |
|       |            | ISS1:10F1 | p31595 1             | 08/11/2012 | p31595 1.cpl | YES |
|       | vi00930649 | ISS1:10F1 | p31570 1             | 08/11/2012 | p31570 1.cpl | NO  |
|       | vi00877367 | ISS1:10F1 | p30534 1             | 08/11/2012 | p30534 1.cpl | NO  |
|       |            | ISS1:10F1 | p30354_1<br>p31358 1 | 08/11/2012 | p31358 1.cpl | NO  |
|       | vi00948558 |           |                      | 08/11/2012 |              |     |
|       |            | ISS1:10F1 | p31195_1             |            | p31195_1.cpl | NO  |
|       | vi00946477 | ISS1:10F1 | p31426_1             | 08/11/2012 | p31426_1.cpl | NO  |
|       |            | ISS1:10F1 | p30641_1             | 08/11/2012 | p30641_1.cpl | NO  |
|       | vi00942734 | ISS1:10F1 | p31409_1             | 08/11/2012 | p31409_1.cpl | NO  |
|       |            | ISS1:10F1 | p30880_1             | 08/11/2012 | p30880_1.cpl | NO  |
|       |            | ISS1:10F1 | p31803_1             | 08/11/2012 | p31803_1.cpl | NO  |
| 103 w | vi00854415 | ISS1:10F1 | p30593_1             | 08/11/2012 | p30593_1.cpl | NO  |
| 104 w | i00924886  | ISS1:10F1 | p31062_1             | 08/11/2012 | p31062_1.cpl | YES |
| 105 w | vi00827950 | ISS2:10F1 | p30471_2             | 08/11/2012 | p30471 2.cpl | NO  |
|       | vi00898327 | ISS1:10F1 | p31136_1             | 08/11/2012 | p31136 1.cpl | NO  |
|       |            | ISS1:10F1 | p31105 1             | 08/11/2012 | p31105 1.cpl | NO  |
|       | vi00868729 | ISS1:10F1 | p31163_1             | 08/11/2012 | p31163 1.cpl | NO  |
|       |            | ISS1:10F1 | p31105_1<br>p27968_1 | 08/11/2012 | p27968 1.cpl | NO  |
|       | vi00903880 |           |                      | 08/11/2012 |              |     |
|       |            | ISS1:10F1 | p31159_1             |            | p31159_1.cpl | NO  |
|       | vi00925218 | ISS1:10F1 | p30675_1             | 08/11/2012 | p30675_1.cpl | NO  |
|       |            | ISS1:10F1 | p30418_1             | 08/11/2012 | p30418_1.cpl | NO  |
|       | /i00898200 | ISS1:1of1 | p31274 1             | 08/11/2012 | p31274 1.cpl | NO  |

PG; Reviewed: SPOC 2/22/2013 Solution & Interoperability Test Lab Application Notes ©2013 Avaya Inc. All Rights Reserved.

| 114 | wi00824257 | ISS1:10F1 | p30447_1              | 08/11/2012 | p30447_1.cpl             | NO  |
|-----|------------|-----------|-----------------------|------------|--------------------------|-----|
| 115 | wi00979591 | ISS1:10F1 | p31746_1              | 08/11/2012 | p31746_1.cpl             | NO  |
| 116 | wi00976209 | ISS1:10F1 | p31717_1              | 08/11/2012 | p31717_1.cpl             | YES |
| 117 | wi00955753 | ISS1:10F1 | p31733_1              | 08/11/2012 | p31733_1.cpl             | NO  |
| 118 | wi00974635 | ISS1:10F1 | p31695_1              | 08/11/2012 | p31695_1.cpl             | YES |
| 119 | wi00993648 | ISS1:10F1 | p31867_1              | 08/11/2012 | p31867_1.cpl             | NO  |
| 120 | wi00896420 | ISS1:10F1 | p30867_1              | 08/11/2012 | p30867_1.cpl             | NO  |
| 121 | wi00937672 | ISS1:10F1 | p31276_1              | 08/11/2012 | p31276_1.cpl             | NO  |
| 122 | WI00836334 | ISS1:10F1 | p30481_1              | 08/11/2012 | p30481_1.cpl             | NO  |
| 123 | wi00880386 | ISS1:10F1 | p30977_1              | 08/11/2012 | p30977_1.cpl             | NO  |
| 124 | wi00965285 | ISS1:10F1 | p31476_1              | 08/11/2012 | p31476_1.cpl             | NO  |
| 125 | wi00875701 | ISS1:10F1 | p30942_1              | 08/11/2012 | p30942_1.cpl             | NO  |
| 126 | wi00949410 | ISS1:10F1 | p31248_1              | 08/11/2012 | p31248_1.cpl             | NO  |
| 127 | wi00856410 | ISS1:10F1 | p30749_1              | 08/11/2012 | p30749_1.cpl             | NO  |
| 128 | wi00959820 | ISS1:10F1 | p31562_1              | 08/11/2012 | p31562_1.cpl             | NO  |
| 129 | wi00943748 | ISS1:10F1 | p31516_1              | 08/11/2012 | p31516_1.cpl             | NO  |
| 130 | wi00936935 | ISS1:10F1 | p31362_1              | 08/11/2012 | p31362_1.cpl             | NO  |
| 131 | wi00969039 | ISS1:10F1 | p31643_1              | 08/11/2012 | p31643_1.cpl             | NO  |
| 132 | wi00944019 | ISS1:10F1 | p31874_1              | 08/11/2012 | p31874_1.cpl             | NO  |
| 133 | wi00987424 | ISS1:10F1 | p31815_1              | 08/11/2012 | p31815_1.cpl             | NO  |
| 134 | wi00990993 | ISS1:10F1 | p31825_1              | 08/11/2012 | p31825_1.cpl             | NO  |
| 135 | wi00957252 | ISS1:10F1 | p31530_1              | 08/11/2012 | p31530_1.cpl             | NO  |
| 136 | wi00975133 | ISS1:10F1 | p31731_1              | 08/11/2012 | p31731_1.cpl             | NO  |
| 137 | wi00871739 | ISS1:10F1 |                       | 08/11/2012 | p30856_1.cpl             | NO  |
| 138 | wi00883604 | ISS1:10F1 | p30973_1              | 08/11/2012 | p30973_1.cpl             | NO  |
| 139 | wi00929140 | ISS1:10F1 | p31284_1              | 08/11/2012 | p31284 1.cpl             | NO  |
| 140 | wi00854130 | ISS1:10F1 | p30443_1              | 08/11/2012 | p30443 1.cpl             | NO  |
| 141 | wi00956885 | ISS1:10F1 | p31489_1              | 08/11/2012 | p31489 1.cpl             | NO  |
| 142 | wi00859499 | ISS1:10F1 | p30694 <sup>-</sup> 1 | 08/11/2012 | p30694 <sup>1</sup> .cpl | NO  |
| 143 | wi00925141 | ISS1:10F1 | p30802 <sup>-</sup> 1 | 08/11/2012 | p30802 <sup>1</sup> .cpl | NO  |
| 144 | wi00932948 | ISS1:10F1 | p31077 <sup>-</sup> 1 | 08/11/2012 | p31077 <sup>1</sup> .cpl | NO  |
| 145 | wi00973270 | ISS1:10F1 | p31751 1              | 08/11/2012 | p31751 1.cpl             | NO  |
| 146 | wi00991892 | ISS1:10F1 | p31853_1              | 08/11/2012 | p31853 1.cpl             | NO  |
| 147 | wi00984888 | ISS1:10F1 | p31795 <sup>-</sup> 1 | 08/11/2012 | p31795 <sup>1</sup> .cpl | NO  |
| 148 | wi00873382 | ISS1:10F1 | p30832_1              | 08/11/2012 | p30832_1.cpl             | NO  |
| 149 | wi00967510 | ISS1:10F1 | p31147 <sup>-</sup> 1 | 08/11/2012 | p31147 1.cpl             | NO  |
| 150 | wi00903381 | ISS1:10F1 | p30421_1              | 08/11/2012 | p30421 1.cpl             | NO  |
| 151 | wi00996630 | ISS1:10F1 | p31789 <sup>-</sup> 1 | 08/11/2012 | p31789 <sup>1</sup> .cpl | NO  |
| 152 | wi00863876 | ISS1:10F1 | p30787_1              | 08/11/2012 | p30787_1.cpl             | NO  |
| 153 | wi00832106 | ISS1:10F1 | p30550_1              | 08/11/2012 | p30550 1.cpl             | NO  |
| 154 | WI00853473 | ISS1:10F1 | p30625_1              | 08/11/2012 | p30625 1.cpl             | NO  |
| 155 | wi00865477 | ISS1:10F1 | p30898_1              | 08/11/2012 | p30898_1.cpl             | YES |
| 156 | wi00971209 | ISS1:10F1 | p31750_1              | 08/11/2012 | p31750_1.cpl             | NO  |
| 157 | wi00842409 | ISS1:10F1 | p30621_1              | 08/11/2012 | p30621_1.cpl             | NO  |
| 158 | wi00974272 | ISS1:10F1 | p31690_1              | 08/11/2012 | p31690_1.cpl             | YES |
| 159 | wi00971029 | ISS1:10F1 | p31794_1              | 08/11/2012 | p31794_1.cpl             | NO  |
| 160 | wi00974856 | ISS1:10F1 | p31823_1              | 08/11/2012 | p31823_1.cpl             | NO  |
| 161 | wi00853178 | ISS1:10F1 | p30719_1              | 08/11/2012 | p30719_1.cpl             | NO  |
| 162 | wi00977978 | ISS1:10F1 | p31831_1              | 08/11/2012 | p31831_1.cpl             | NO  |
| 163 | wi00887744 | ISS2:10F1 | p31026_2              | 08/11/2012 | p31026_2.cpl             | NO  |
| 164 | wi00903369 | ISS1:10F1 | p31165_1              | 08/11/2012 | p31165_1.cpl             | NO  |
| 165 | wi00984178 | ISS1:10F1 | p31786_1              | 08/11/2012 | p31786_1.cpl             | NO  |
| 166 | wi00953900 | ISS1:10F1 | p31494_1              | 08/11/2012 | p31494_1.cpl             | NO  |
| 167 | wi00981928 | ISS1:10F1 | p31869_1              | 08/11/2012 | p31869_1.cpl             | NO  |
| 168 | wi00908933 | ISS1:10F1 | p31239_1              | 08/11/2012 | p31239_1.cpl             | NO  |
| 169 | wi00906022 | ISS1:10F1 | p31202_1              | 08/11/2012 | p31202_1.cpl             | NO  |
| 170 | wi00896680 | ISS1:10F1 | p30357_1              | 08/11/2012 | p30357_1.cpl             | NO  |
| 171 | wi00968448 | ISS1:10F1 | p31648_1              | 08/11/2012 | p31648_1.cpl             | YES |
| 172 | wi00897096 | ISS1:10F1 | p30676_1              | 08/11/2012 | p30676_1.cpl             | NO  |
| 173 | wi00891621 | ISS1:10F1 | p31037_1              | 08/11/2012 | p31037_1.cpl             | NO  |
| 174 | wi00930864 | ISS1:10F1 | p31325_1              | 08/11/2012 | p31325_1.cpl             | NO  |
| 175 | wi00996639 | ISS1:10F1 | p31886_1              | 08/11/2012 | p31886_1.cpl             | NO  |
| 176 | wi00985153 | ISS1:10F1 | p31859_1              | 08/11/2012 | p31859_1.cpl             | NO  |
|     |            |           |                       |            |                          |     |

PG; Reviewed: SPOC 2/22/2013 Solution & Interoperability Test Lab Application Notes ©2013 Avaya Inc. All Rights Reserved.

| 177  | WI00927300               | ISS1:10F1              | p30999 1             | 08/11/2012 | p30999 1.cpl | NO  |
|------|--------------------------|------------------------|----------------------|------------|--------------|-----|
| 178  | wi00927300<br>wi00951837 | ISS1:10F1<br>ISS1:10F1 | p30999_1<br>p31485_1 | 08/11/2012 | p31485 1.cpl | NO  |
| 179  | wi00951857               | ISS1:10F1<br>ISS1:10F1 | p31465_1<br>p31585_1 | 08/11/2012 | p31585 1.cpl | NO  |
| 180  | wi00902955               | ISS1:10F1              | p31270 1             | 08/11/2012 | p31270 1.cpl | NO  |
| 180  | wi00923899<br>wi00948274 | ISS1:10F1              | p31270_1<br>p31365_1 | 08/11/2012 | p31365 1.cpl | NO  |
| 182  | wi00948274<br>wi00977393 | ISS1:10F1              | p31744 1             | 08/11/2012 | p31744 1.cpl | YES |
| 183  | wi00967512               | ISS1:10F1              | p31384_1             | 08/11/2012 | p31384 1.cpl | NO  |
| 184  | wi00989828               | ISS1:10F1              | p31836 1             | 08/11/2012 | p31836 1.cpl | NO  |
| 185  | wi00834382               | ISS1:10F1              | p30548 1             | 08/11/2012 | p30548 1.cpl | NO  |
| 185  | wi00839821               | ISS1:10F1<br>ISS1:10F1 | p30619 1             | 08/11/2012 | p30619 1.cpl | NO  |
| 187  | wi00857362               | ISS1:10F1<br>ISS1:10F1 | p30782 1             | 08/11/2012 | p30782 1.cpl | NO  |
| 188  | wi00875425               | ISS1:10F1              | p30943 1             | 08/11/2012 | p30943 1.cpl | NO  |
| 189  | wi00838073               | ISS1:10F1              | p30588 1             | 08/11/2012 | p30588 1.cpl | NO  |
| 190  | wi00943172               | ISS1:10F1<br>ISS1:10F1 | p30388_1<br>p31402_1 | 08/11/2012 | p31402 1.cpl | NO  |
| 190  | wi00945172<br>wi00946876 | ISS1:10F1<br>ISS1:10F1 | p31402_1<br>p31430_1 | 08/11/2012 | p31430 1.cpl | NO  |
| 192  | wi00839134               | ISS1:10F1              | p30698 1             | 08/11/2012 | p30698 1.cpl | YES |
| 192  | wi00843623               | ISS1:10F1              | p30731 1             | 08/11/2012 | p30731 1.cpl | YES |
| 194  | wi00946282               | ISS1:10F1              | p31204 1             | 08/11/2012 | p31204 1.cpl | NO  |
| 195  | wi00932958               | ISS1:10F1              | p31115 1             | 08/11/2012 | p31115 1.cpl | NO  |
| 196  | wi00949627               | ISS1:10F1              | p31462 1             | 08/11/2012 | p31462 1.cpl | NO  |
| 197  | wi00871969               | ISS1:10F1              | p30768 1             | 08/11/2012 | p30768 1.cpl | NO  |
| 198  | wi00987089               | ISS1:10F1              | p31809 1             | 08/11/2012 | p31809 1.cpl | NO  |
| 199  | wi00826075               | ISS1:10F1              | p30452 1             | 08/11/2012 | p30452 1.cpl | NO  |
| 200  | wi00879526               | ISS1:10F1              | p31007 1             | 08/11/2012 | p31007 1.cpl | NO  |
| 201  | wi00978064               | ISS1:10F1              | p31760 1             | 08/11/2012 | p31760 1.cpl | NO  |
| 202  | wi00982243               | ISS1:10F1              | p31797 1             | 08/11/2012 | p31797 1.cpl | YES |
| 203  | wi00992921               | ISS1:10F1              | p31878 1             | 08/11/2012 | p31878 1.cpl | NO  |
| 204  | wi00994044               | ISS1:10F1              | p31871 1             | 08/11/2012 | p31871 1.cpl | NO  |
| 205  | wi00855423               | ISS1:10F1              | p31328 1             | 08/11/2012 | p31328 1.cpl | YES |
| 206  | wi00869695               | ISS1:10F1              | p30654 1             | 08/11/2012 | p30654 1.cpl | NO  |
| 207  | wi00959457               | ISS1:10F1              | p31551 1             | 08/11/2012 | p31551 1.cpl | NO  |
| 208  | wi00900096               | ISS1:10F1              | p31006 1             | 08/11/2012 | p31006 1.cpl | NO  |
| 209  | wi00992974               | ISS1:10F1              | p31889 1             | 08/11/2012 | p31889 1.cpl | NO  |
| 210  | WI00843571               | ISS1:10F1              | p30627_1             | 08/11/2012 | p30627_1.cpl | NO  |
| 211  | wi00688381               | ISS1:10F1              | p30104 1             | 08/11/2012 | p30104 1.cpl | NO  |
| 212  | wi00988285               | ISS1:10F1              | p31824_1             | 08/11/2012 | p31824 1.cpl | NO  |
| 213  | wi00899584               | ISS1:10F1              | p30809_1             | 08/11/2012 | p30809 1.cpl | NO  |
| 214  | wi00957235               | ISS1:10F1              | p31798_1             | 08/11/2012 | p31798 1.cpl | NO  |
| MDP> | LAST SUCCESSFU           | L MDP REFRESH          |                      |            |              |     |
|      |                          |                        |                      |            |              |     |

# Appendix B Installed Network Routing Service Services Pack

Service\_Pack\_Linux\_7.50\_17\_20110301.ntl

#### ©2013 Avaya Inc. All Rights Reserved.

Avaya and the Avaya Logo are trademarks of Avaya Inc. All trademarks identified by ® and <sup>TM</sup> are registered trademarks or trademarks, respectively, of Avaya Inc. All other trademarks are the property of their respective owners. The information provided in these Application Notes is subject to change without notice. The configurations, technical data, and recommendations provided in these Application Notes are believed to be accurate and dependable, but are presented without express or implied warranty. Users are responsible for their application of any products specified in these Application Notes.

Please e-mail any questions or comments pertaining to these Application Notes along with the full title name and filename, located in the lower right corner, directly to the Avaya DevConnect Program at <u>devconnect@avaya.com</u>.